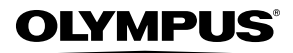

# **ЦИФРОВА ФОТОКАМЕРА**

# *FE-26/X-21*

# **Інструкція користувача**

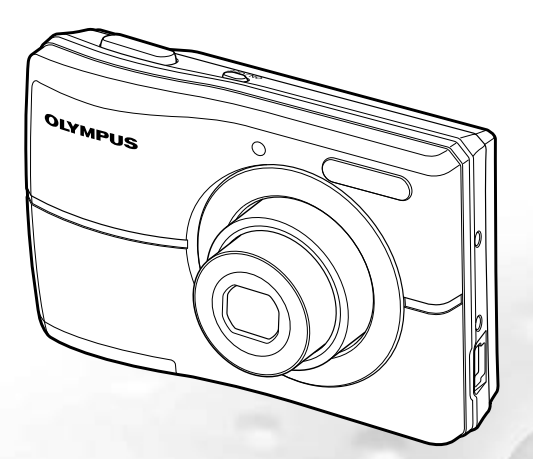

- Дякуємо за придбання цифрової фотокамери Olympus. Перш ніж почати користуватися камерою, уважно прочитайте цей посібник для забезпечення оптимальної роботи та подовження терміну служби камери. Зберігайте цей посібник у надійному місці, щоб у майбутньому звертатися до нього за допомогою.
- Радимо зробити кілька пробних знімків, щоб навчитися користуватися камерою, перш ніж робити важливі знімки.
- З метою постійного покращення своєї продукції компанія Olympus залишає за собою право оновлювати та змінювати зміст цього посібника.
- ● Ілюстрації вікон і камери, наведені в цьому посібнику, створено у процесі розробки камери, тому вони можуть відрізнятися від фактичного вигляду виробу.

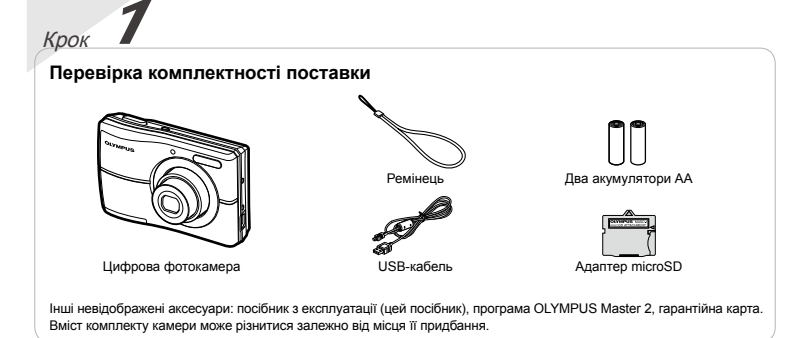

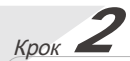

#### **Підготовка камери**

«Підготовка фотокамери» (стор. 10)

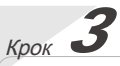

# **Зйомка та відтворення зображень**

«Зйомка, відтворення та видалення» (Стор. 14)

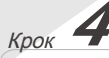

#### **Як користуватися камерою**

«Три типи настроювання операцій» (Стор. 3)

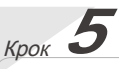

#### **Друк**

«Прямий друк із фотокамери (PictBridge)» (Стор. 33) «Резервування друку (DPOF)» (Стор. 36)

# Зміст

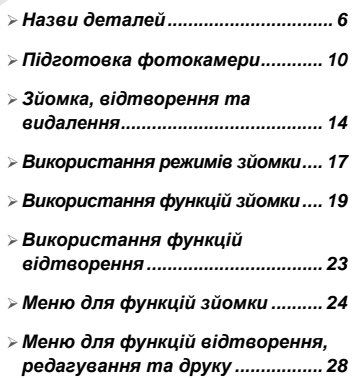

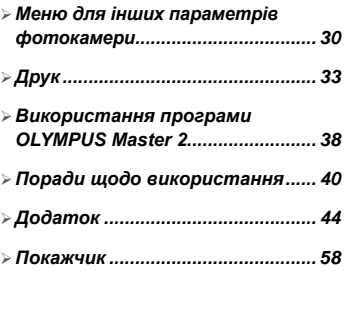

# Три типи настроювання операцій

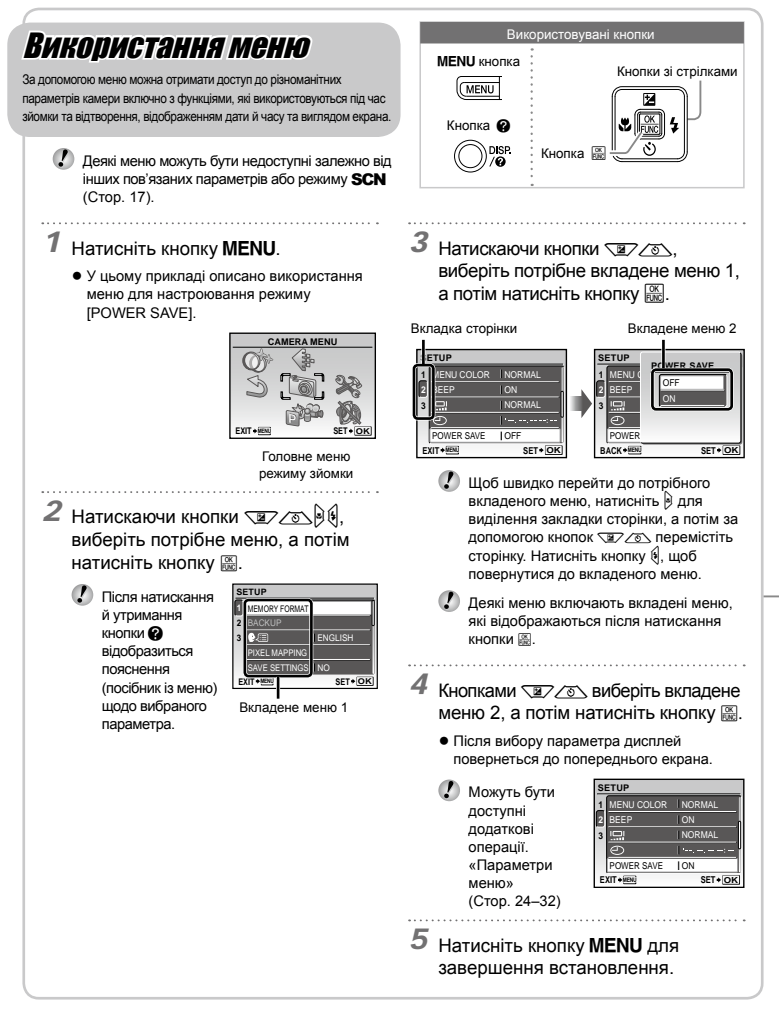

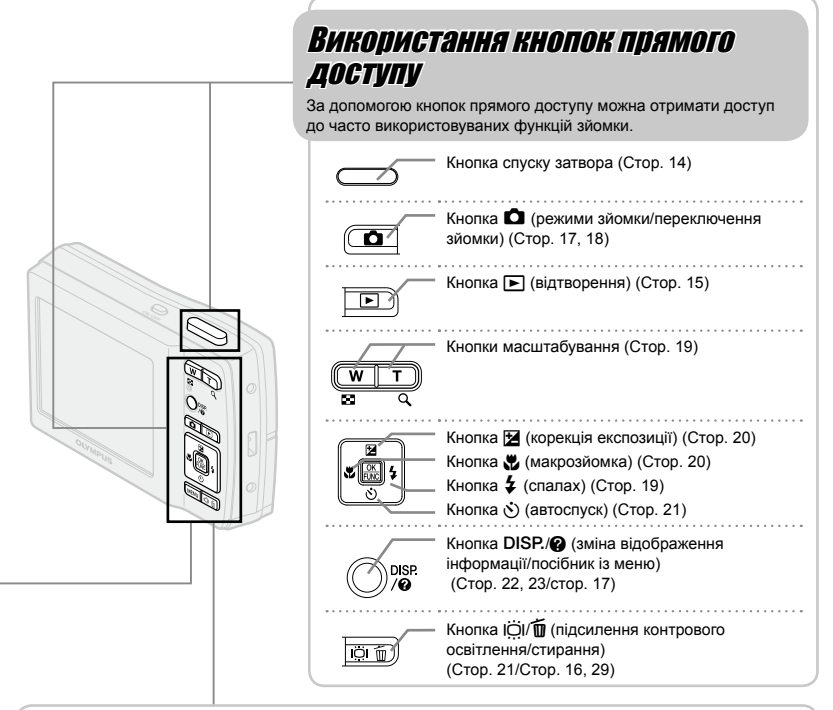

# Використання меню FUNC (Стор. 22)

За допомогою меню FUNC можна настроїти часто використовувані функції меню зйомки, виконавши менше дій.

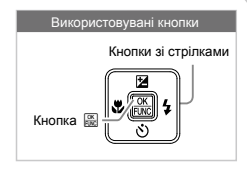

Кнопка **图** (Стор. 22)

# **Індекс меню**

#### Меню для функцій зйомки

У режимі зйомки можна визначити параметри.

```
MENU
```
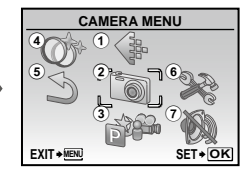

Головне меню режиму зйомки

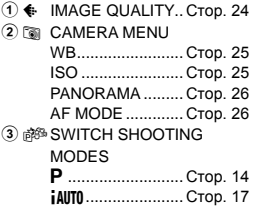

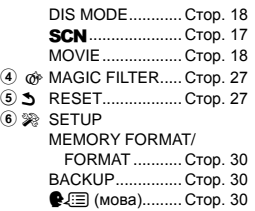

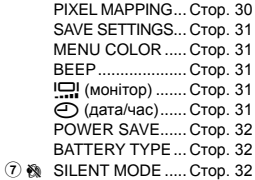

Меню для функцій відтворення, редагування та друку

У режимі відтворення можна визначити параметри.

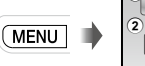

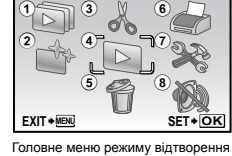

**PLAYBACK MENU**

- 1 G SLIDESHOW........ Стор. 28
- **2 → PERFECT FIX ...... Стор. 28**
- 3 & EDIT

**E** (змінення розміру) ............ Стор. 28 P (обтинання).... Стор. 28

- $\overline{4}$   $\overline{p}$  PLAYBACK MENU
	- 0(захист)......... Стор. 28
	- y (поворот)......... Стор. 29
- **5 曾 ERASE .................. Стор. 29**
- **6**  PRINT ORDER..... Стор. 29
- 
- $(7)$   $\otimes$  SETUP<sup>\*</sup>

\* Так само, як у розділі

«Меню для функцій зйомки» **8 ₨** SILENT MODE ..... Стор. 32

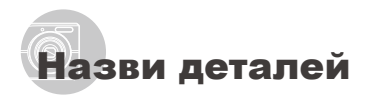

**Камера**

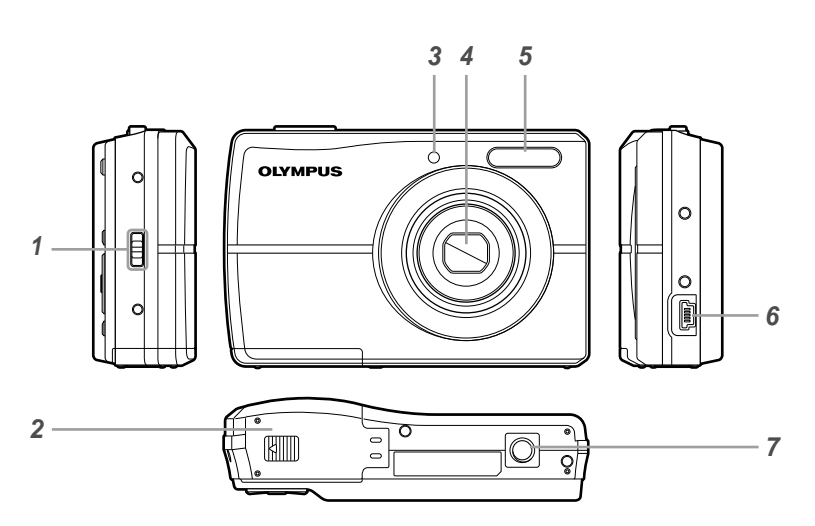

- Вушко для ремінця..............Стор. 10
- Кришка акумуляторного відсіку/
- відсіку картки .......................Стор. 10
- Індикатор автоспуску ..........Стор. 21
- Об'єктив .........................Стор. 44, 57
- Спалах .................................Стор. 19
- **6** Роз'єм USB .......................Стор. 33, 38<br>7 Роз'єм для штатива
- Роз'єм для штатива

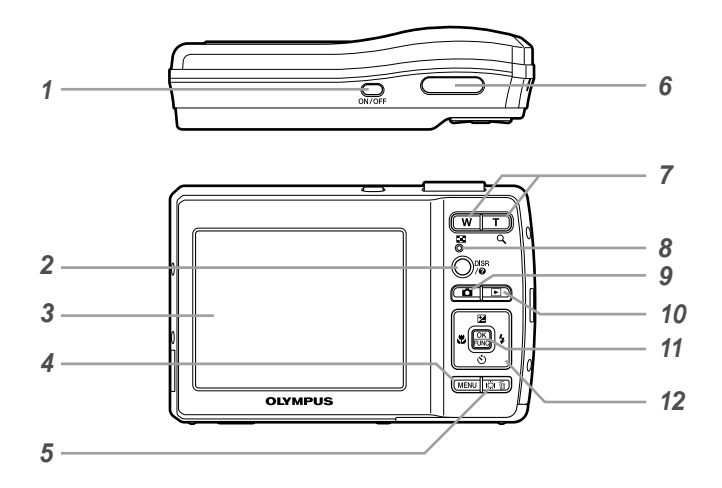

- *1* Кнопка **ОN/OFF**........................Стор. 12<br>2 Кнопка DISP./**@**
- Кнопка DISP./<sup>2</sup> (зміна відображення інформації/посібник
- із меню)...........Стор. 22, 23/Стор. 17
- *3* Монітор ..........................Стор. 14, 40
- 4 Кнопка **MENU**.......................... Стор. 3<br>5 Кнопка Ю́і/**пі́** (підсилення
- **Кнопка ІОІ/ Притериання** контрового освітлення/ стирання) ........Стор. 21/Стор. 16, 29
- 
- *6* Кнопка спуску затвора ........Стор. 14
- *7* Кнопки масштабування.......Стор. 19 *8* Індикатор доступу до картки..............................Стор. 45
- **9** Кнопка **C** (режим зйомки/ переключення зйомки).... Стор. 17, 18
- *10* Кнопка q (відтворення) ....Стор. 15 Кнопка <u>®</u> (ОК/FUNC)......Стор. 3, 22
- 
- *12* Кнопки зі стрілками .........Стор. 3, 12 Кнопка • (корекція експозиції) .........................................Стор. 20
	- Кнопка & (макрозйомка)... Стор. 20
	-
	- Кнопка  $\dot{\circ}$  (автоспуск).....Стор. 21 Кнопка # (спалах)..........Стор. 19

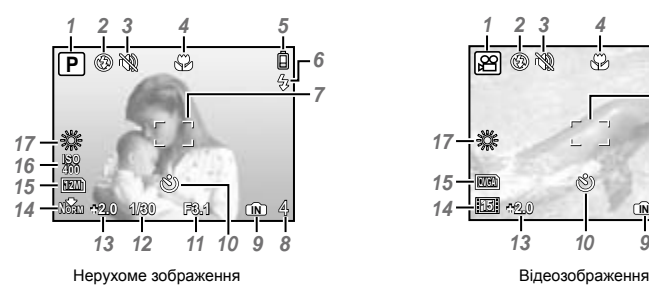

#### **Відображення режимів зйомки**

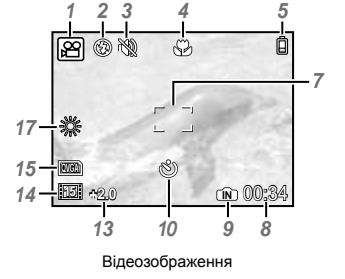

- Режим зйомки......................Стор. 14 Режим спалаху ....................Стор. 19
- Тихий режим........................Стор. 32
- Режим макрозйомки/
- супермакрозйомки...............Стор. 20
- Заряд акумулятора .............Стор. 10
- Спалах в режимі очікування/ попередження про струс камери/заряджання
	- спалаху ..........................Стор. 19, 40
- Рамка автофокусування .....Стор. 14
- Кількість нерухомих зображень, які можна зберегти/тривалість запису, що залишилася......Стор. 14/Стор. 18

 Поточна пам'ять ..................Стор. 45 Автоспуск .............................Стор. 21 Величина діафрагми...........Стор. 14 Витримка..............................Стор. 14 Корекція експозиції .............Стор. 20 Стиснення/частота кадрів...Стор. 24 Розмір зображення..............Стор. 24 ISO........................................Стор. 25 Баланс білого ......................Стор. 25

**Відображення режимів відтворення**

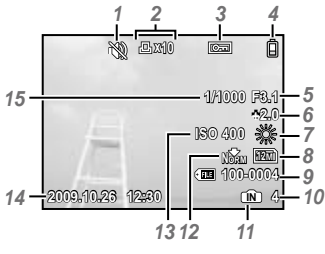

Нерухоме зображення в поставке в поставке Відеозображення

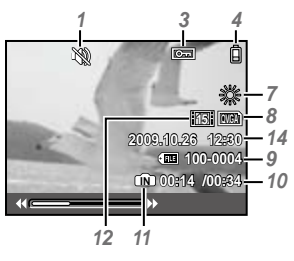

- Номер файлу................................... Номер кадру/Час, що минув/ загальна тривалість запису....................Стор. 15/Стор. 16 Поточна пам'ять ..................Стор. 45 Стиснення/частота кадрів...Стор. 24 ISO........................................Стор. 25 Дата й час ............................Стор. 12 Витримка..............................Стор. 14
- Тихий режим........................Стор. 32
- Резервування друку/кількість
- відбитків................Стор. 36/Стор. 35
- Захист ..................................Стор. 28
- Заряд акумулятора .............Стор. 10
- Величина діафрагми...........Стор. 14
- Корекція експозиції .............Стор. 20
- Баланс білого ......................Стор. 25
- Розмір зображення..............Стор. 24

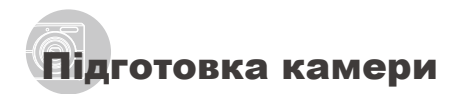

### Прикріплення ремінця камери

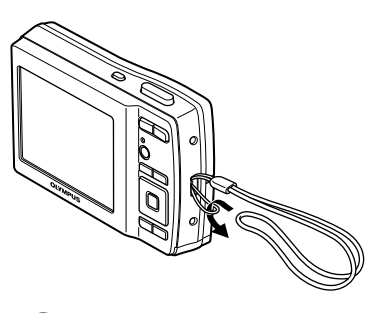

 $\mathbb C$  Міцно затягніть ремінець, щоб він не розв'язався.

## Вставлення акумуляторів і картки xD-Picture Card™ (продається окремо) у фотокамеру

 Не вставляйте у фотокамеру жодних предметів, окрім картки xD‑Picture або адаптера microSD.

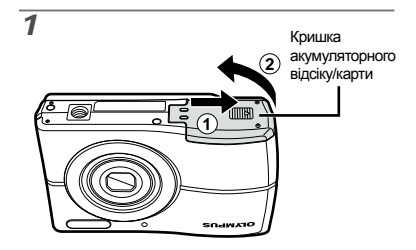

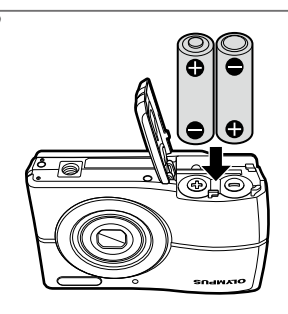

*2*

- Про типи акумуляторів, які можна використовувати, див. у розділі «Правила використання акумуляторів» (стор. 44). У разі використання нікель-металогідридних акумуляторів повністю зарядіть їх і виберіть для параметра [BATTERY TYPE] значення [NiMH]. [BATTERY TYPE] (стор. 32)
- Перш ніж відкривати кришку відсіку акумулятора або картки, вимкніть фотокамеру.
- Під час використання камери кришка відсіку акумулятора та картки має бути закрита.

#### **Коли слід замінити акумулятори**

Замініть акумулятори в разі появи наведеного нижче повідомлення про помилку.

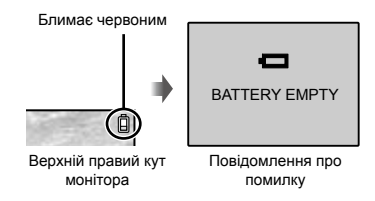

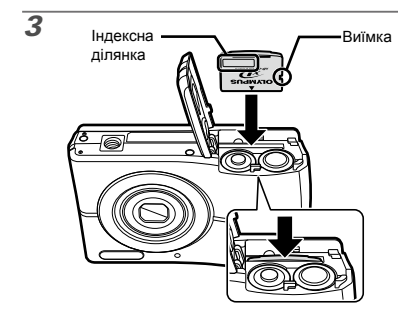

- Вставте картку прямо, доки не почуєте клацання.
- Не торкайтеся безпосередньо області контактів.

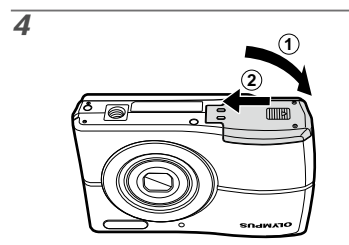

- Ця камера дозволяє користувачу робити знімки за допомогою внутрішньої пам'яті, навіть якщо не вставлено картку xD‑Picture (продається окремо). «Використання картки xD-Picture» (стор. 45)
- «Кількість знімків, які можна зберегти (нерухомі зображення)/тривалість безперервного записування (відеозображення) у внутрішній пам'яті та на картці xD‑Picture» (стор. 46)

#### **Щоб вийняти картку xD-Picture**

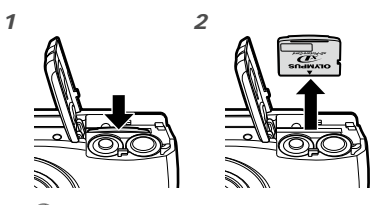

Натисніть на картку, доки вона злегка не висунеться з клацанням, а потім витягніть її.

### Використання картки microSD/microSDHC (продається окремо)

Картка microSD або microSDHC (які надалі називатимуться в цьому документі карткою microSD) також сумісні з цією камерою завдяки наявністю адаптера microSD.

«Використання адаптера microSD» (стор. 47)

*1* **Вставте картку microSD у адаптер microSD.** 

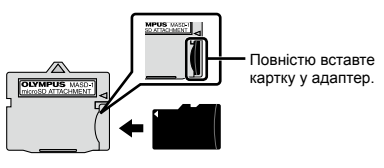

*2* **Вставте адаптер microSD у камеру.**

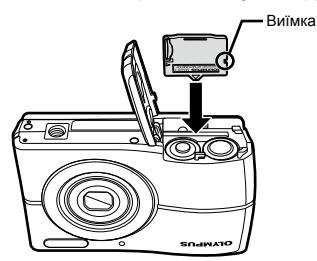

#### **Виймання картки microSD**

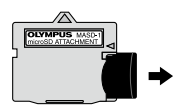

Витягніть картку microSD прямо.

 Не торкайтесь області контактів адаптеру microSD і/або картки microSD.

# Кнопки зі стрілками та інструкція з операцій

Символи △▽<1▷, □□미미, які відображаються на різних екранах параметрів і відтворення відеозображень, вказують на необхідність використання кнопок зі стрілками.

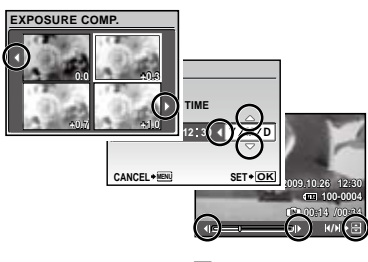

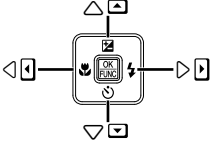

Кнопки зі стрілками

Інструкції з операцій, які відображаються в нижній частині екрана, вказують на необхідність використання кнопки MENU. кнопки  $\mathbb{R}$ , кнопок масштабування або кнопки  $\mathbb{\overline{M}}$ .

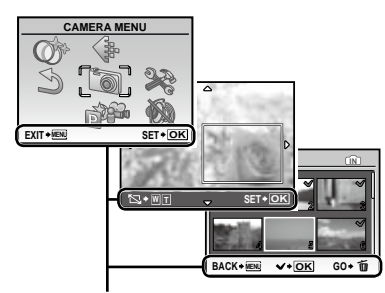

Інструкція з операцій

## Встановлення дати та часу

Встановлені тут дата й час зберігаються в іменах файлів зображень, надрукованих датах та інших даних.

# $1$  **Натисніть кнопку ОN/OFF, щоб увімкнути фотокамеру.**

**●** Екран встановлення дати й часу відображається, якщо дату й час не встановлено.

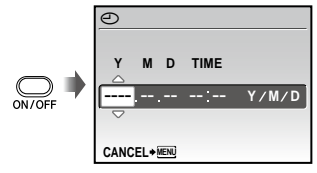

Екран встановлення дати й часу

 $\boldsymbol{\mathcal{Z}}$  За допомогою кнопок  $\textcolor{red}{\text{exp}}\textcolor{red}{\text{exp}}$ **виберіть значення року для параметра [Y].**

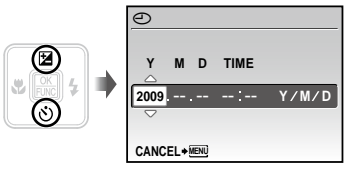

**3** Натисніть кнопку  $\emptyset$ , щоб зберегти **значення для параметра [Y].**

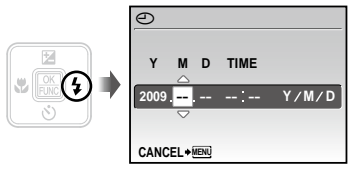

*4* **Як у кроках 2 і 3, за допомогою кнопок আব্দু** ∕ তাৰ টি ি টি встановіть значення **для параметрів [M] (місяць), [D] (день), [TIME] (години та хвилини) і [Y/M/D] (порядок відображення дати).**

- $\mathcal{L}$  Шоб установити точніші параметри, натисніть кнопку B, коли значення часового сигналу становитиме 00 секунд.
- Щоб змінити дату й час, настройте відповідний параметр у меню. [X] (дата й час) (стор. 31)

#### Змінення мови меню

Можна настроїти мову меню та повідомлень про помилки, які відображаються на моніторі.

*1* **Натисніть кнопку , а потім кнопками**  $\sqrt{27}$  виберіть **пункт [**E**] (SETUP).**

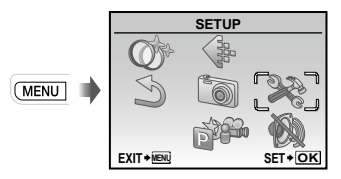

 $2$  Натисніть кнопку  $\mathbb{B}$ .

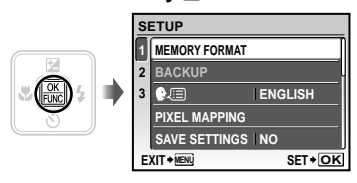

- **3** За допомогою кнопок  $\sqrt{2}/\sqrt{6}$ **виберіть пункт [**W**] і натисніть кнопку** B**.**
- **4 Натискаючи кнопки** ऽ 27 **виберіть потрібну мову, а потім натисніть кнопку** B**.**
- $5$  **Натисніть кнопку MENU.**

# Зйомка, відтворення та стирання

#### Зйомка з оптимальним значенням діафрагми та витримкою затвора (режим P)

У цьому режимі активуються параметри автоматичної зйомки, а за потреби також вносяться зміни до багатьох функцій меню зйомки, наприклад корекції експозиції, балансу білого тощо.

# *1* **Натисніть кнопку** n**, щоб увімкнути фотокамеру.**

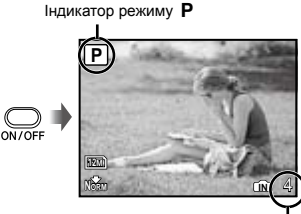

Монітор (екран режиму очікування) Кількість нерухомих зображень, що залишилася (стор. 46)

 Якщо режим P не відображається, натисніть кнопку **N** кілька разів, щоб вибрати його.

Екран поточного режиму зйомки

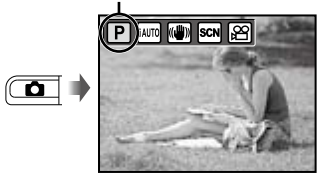

 $\mathcal{L}$  Натисніть кнопку ОN/OFF ще раз, щоб вимкнути камеру.

*2* **Візьміть камеру та скомпонуйте знімок.** 

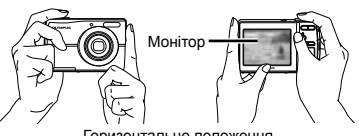

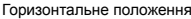

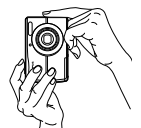

Вертикальне положення

- Тримаючи камеру, пильнуйте, щоб не закрити спалах пальцем тощо.
- *3* **Натисніть кнопку спуску затвора наполовину для фокусування на об'єкті.**
	- **●** Після фокусування камери на об'єкті експозиція буде зафіксована (відобразяться витримка та значення діафрагми), а рамка автофокусування відобразиться зеленим кольором.
	- **●** Камері не вдалося сфокусуватись, якщо рамка автофокусування блимає червоним кольором. Спробуйте сфокусуватися знову.

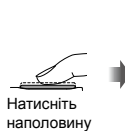

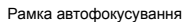

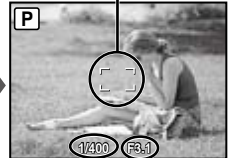

Витримка Величина діафрагми

 «Фокусування» (стор. 42)

**<sup>14</sup>** UA

*4* **Щоб зробити знімок, акуратно повністю натисніть кнопку спуску затвора, слідкуючи за тим, щоб камера не тремтіла.** 

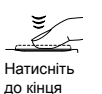

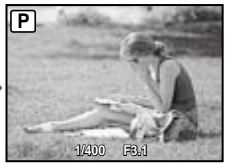

Екран огляду зображень

# **Перегляд зображень під час зйомки**

Натискання кнопки  $\square$  дає змогу відтворити зображення. Для повернення до режиму зйомки натисніть кнопку **C** або натисніть кнопку спуску затвора наполовину.

#### **Зйомка відеозображень**

«Відеозйомка (режим  $\mathfrak{P}$ )» (стор. 18)

Перегляд зображень

 $1$  Натисніть кнопку  $\boxed{\blacktriangleright}$ .

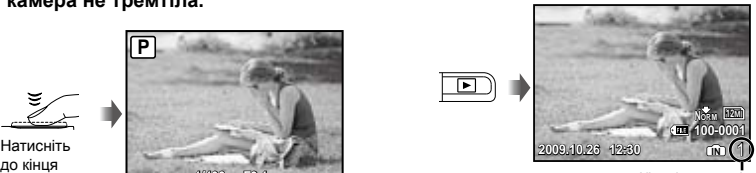

Відтворення зображення Кількість кадрів

# *2* **Виберіть зображення за допомогою кнопок আ≥∠ত**

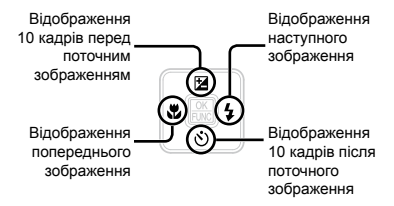

 Розмір відображення зображень можна змінити. «Індексне подання та великий план» (стор. 23)

#### **Відтворення відеозображень**

Виберіть відеозображення та натисніть кнопку  $\overline{\mathbb{R}}$ .

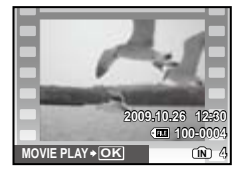

Відеозображення

**Операції під час відтворення відеозображення** Перемотування вперед:

натисніть і утримуйте кнопку  $\emptyset$ .

Перемотування назад: натисніть і утримуйте кнопку , **Призупинення:** Натисніть кнопку ...

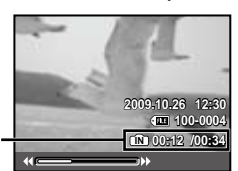

Час, що пройшов/ Загальна тривалість запису

Під час відтворення

#### Перший (останній) кадр/ перемотування кадрів уперед:

У режимі призупинення натисніть кнопку **ДР** для відображення першого кадру, і  $\sqrt{ }$  — для відображення останнього кадру.

Натисніть і утримуйте кнопку  $\emptyset$  для відтворення відеозображення, а кнопку  $\Theta$  — для відтворення відеозображення у зворотному напрямі.

Натисніть кнопку B для відновлення відтворення.

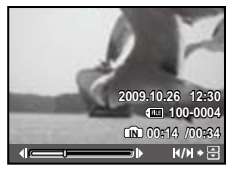

У режимі призупинення

**Припинення відтворення відеозображення** Натисніть кнопку**.**

## Стирання зображень під час відтворення (стирання зображень по одному)

**1 Натисніть кнопку**  $\tilde{\mathbf{\omega}}$  **після відображення зображення, яке потрібно стерти.**

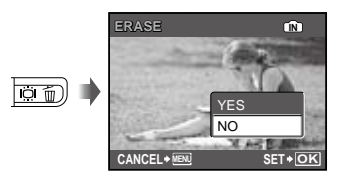

- *2* **Кнопкою** k **виберіть пункт [YES], а потім натисніть кнопку** B**.**
	- [K  ERASE] (стор. 29)

Використання режимів зйомки

 $\bullet$  3 кожним натисканням кнопки  $\bullet$  режим зйомки змінюється в такому порядку: P,  $i$ АЛТО,  $\mathbb{R}^n$ , SCN,  $\mathfrak{D}$ . Після переходу в інший режим зйомки більшість параметрів кожного з режимів, крім режиму P, буде змінено на встановлені за промовчанням значення параметрів відповідного режиму зйомки.

#### Використання оптимального режиму для сюжетної програми (режим SCN)

**1 Натисніть кнопку**  $\bullet$  **кілька разів, щоб установити** s**.**

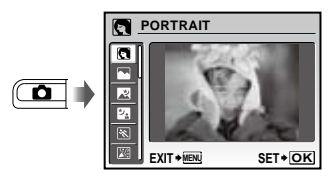

- Якщо натиснути й утримувати кнопку <sup>.</sup> відобразиться пояснення вибраного режиму.
- **2 Натискаючи кнопки**  $\sqrt{2}/\delta$ , **виберіть найкращий режим зйомки для сюжетної програми, а потім натисніть кнопку** B**.**

Піктограма, що вказує на встановлену сюжетну програму

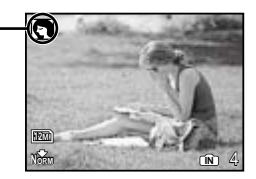

**•** У режимах **SCN** оптимальні параметри зйомки встановлюються заздалегідь для певних сюжетних програм. З цієї причини параметри в деяких режимах можуть бути недоступними для змінення.

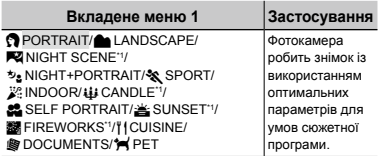

\*1 Якщо об'єкт зйомки темний, автоматично вмикається функція зменшення шуму зображення. При цьому приблизно вдвічі збільшується час зйомки, упродовж якого подальша зйомка недоступна.

#### **Щоб зробити знімок рухомого об'єкта, наприклад домашньої тварини ([**c **PET])**

- 1 Кнопками  $\sqrt{27/8}$  виберіть пункт [<sup>\*</sup> PET] і натисніть кнопку **B** для встановлення режиму.
- 2 Тримайте камеру так, щоб навести рамку автофокусування на об'єкт, і натисніть ∕®.
	- **●** Коли фотокамера виявить об'єкт, рамка автофокусування автоматично відстежує рух об'єкта для тривалого фокусування. «Тривале фокусування на рухомому об'єкті (автофокусування з відстеженням)» (стор. 26).

#### Зйомка з автоматичними параметрами (режим ¡АИТО)

У відповідності до сюжетної програми камера автоматично вибирає ідеальний режим зйомки з [PORTRAIT]/[LANDSCAPE]/ [NIGHT+PORTRAIT]/[SPORT]/[MACRO]. Це повністю автоматичний режим, який дає користувачу змогу робити знімки, використовуючи оптимальний режим для сюжетної програми, просто натиснувши кнопку спуску затвора. У режимі *iAUTO* недоступні параметри меню функцій зйомки.

**1 Натисніть кнопку**  $\bullet$  **кілька разів, щоб установити режим** *¡AUTO*.

> Залежно від автоматично вибраної сюжетної програми змінюється піктограма.

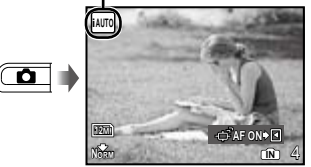

**●** Натисніть кнопку спуску затвора наполовину або натисніть кнопку DISP, щоб перевірити, який режим зйомки було вибрано автоматично.

- У певних випадках фотокамера може не вибрати потрібний режим зйомки.
- Якщо фотокамері не вдається визначити оптимальний режим, буде вибрано режим P.

#### **Тривале фокусування на рухомому об'єкті (автофокусування з відстеженням)**

Кнопкою  $\Theta$  введіть режим очікування для автофокусування з відстеженням. Докладніше про відстеження див. у розділі «Тривале фокусування на рухомому об'єкті (автофокусування з відстеженням)» (стор. 26).

### Використання режиму стабілізації цифрового зображення (режим «<sup>m</sup>))

Цей режим дає користувачу змогу зменшити розмиття, яке створюється тремтінням камери та рухом об'єкта.

# **Натисніть кнопку**  $\bullet$  **кілька разів, щоб встановити** ( $\mathbb{A}^m$ )).

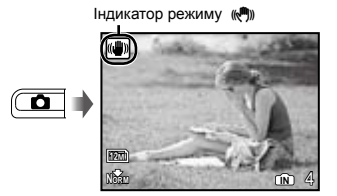

 Після переходу до інших режимів зйомки більшість параметрів функцій у режимі (()) буде змінено на стандартні параметри, визначені для нового режиму.

Відеозйомка (режим  $\mathcal{P}$ )

**1 Натисніть кнопку**  $\bullet$  **кілька разів, шоб встановити**  $\Omega$ **.** 

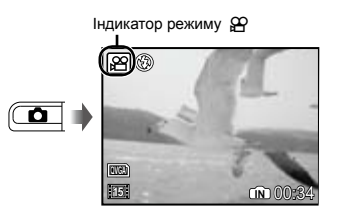

*2* **Натисніть кнопку спуску затвора наполовину для фокусування на об'єкті, а потім акуратно повністю натисніть кнопку спуску затвора для початку записування.** 

Починає світитися червоним під час записування

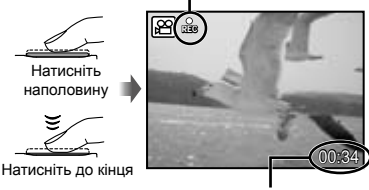

Тривалість запису, що залишилася (стор. 46)

*3* **Акуратно повністю натисніть кнопку спуску затвора для припинення записування.**

# Використання функцій зйомки

#### Використання масштабування

За допомогою кнопок масштабування можна відрегулювати діапазон зйомки.

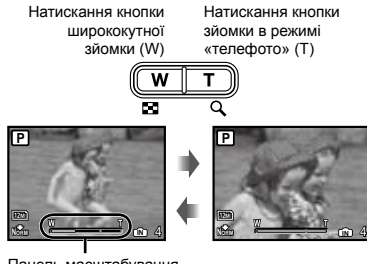

Панель масштабування

- Оптичне масштабування: 3x, цифрове масштабування: 4x
- Під час зйомки з масштабуванням «наближення» рекомендовано використовувати режим ((Ф)) (стор. 18).
- Вигляд панелі масштабування вказує на стан цифрового масштабування.

Під час використання оптичного та цифрового масштабування

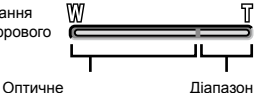

цифрового масштабування

масштабування масштабування Використання спалаху

Функції спалаху можна вибрати для максимальної відповідності умовам зйомки.

# $1$  Натисніть кнопку  $\frac{1}{4}$ .

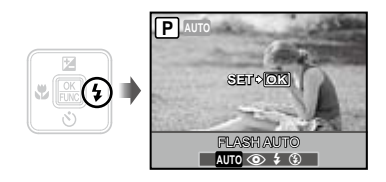

*2* **За допомогою кнопок** mn **виберіть потрібний параметр, а потім натисніть кнопку** B **для його встановлення.**

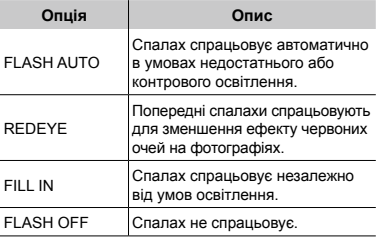

# Регулювання яскравості (корекція експозиції)

Можна збільшити чи зменшити стандартну яскравість (відповідну експозицію), встановлену фотокамерою на основі режиму зйомки (крім *iAUTO*), щоб отримати знімок потрібної якості.

# $1$  Натисніть кнопку  $\mathbf{E}$ .

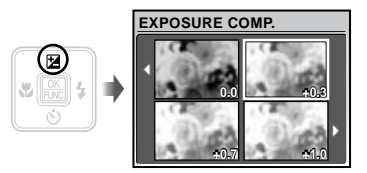

Величина корекції експозиції

**2 Натискаючи кнопки**  $\sqrt{2}$  /  $\sqrt{6}$  /  $\sqrt{6}$ **виберіть потрібне значення яскравості, а потім натисніть кнопку** B**.**

# Зйомка великих планів (макрозйомка )

Ця функція дає змогу фокусуватися на об'єктах, знімаючи їх на невеликій відстані.

# *1* **Натисніть кнопку** &**.**

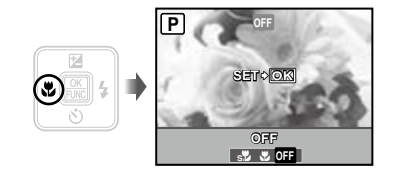

**2 За допомогою кнопок В** виберіть **потрібний параметр, а потім натисніть кнопку** B **для його встановлення.**

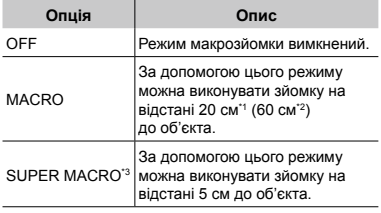

\*1 Коли масштабування встановлено в найбільш широке положення (W).

\*2 Коли масштабування встановлено в найбільш широке значення «телефото» (T).

\*3 Масштабування встановлюється автоматично.

 Під час макрозйомки не можна встановити спалах (стор. 19) і масштабування (стор. 19).

#### Використання автоспуску

Якщо повністю натиснути кнопку спуску затвора, знімок буде зроблено з невеликою затримкою.

# *1* **Натисніть кнопку** Y**.**

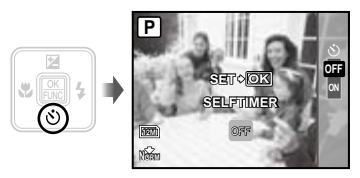

*2* **Кнопками** kl **виберіть потрібний параметр, а потім натисніть кнопку** B **для його встановлення.**

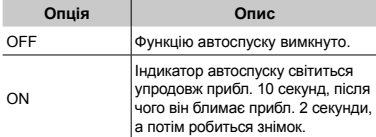

 Режим автоспуску автоматично скасовується після першої фотографії.

#### **Скасування автоспуску після його запуску**

Знову натисніть кнопку  $\ddot{\circ}$ ).

#### Збільшення яскравості монітора (підсилення контрового освітлення)

Натисніть кнопку ІӦІ у режимі зйомки. Монітор стає яскравішим. Якщо протягом 10 секунд не виконується жодної дії, відновлюється попереднє значення яскравості.

# Змінення відображення інформації про зйомку

Відображення інформації на екрані можна змінити для максимальної відповідності умовам ситуації, наприклад для усунення інформації з екрана або точного встановлення композиції за допомогою сітки.

# 1 Натисніть кнопку DISP.

**●** Відображена інформація про зйомку змінюється в показаному нижче порядку після кожного натискання кнопки. «Відображення режиму зйомки» (стор. 8)

Нормальна зйомка

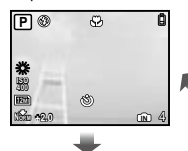

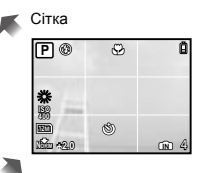

Без інформації

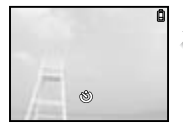

# Використання меню FUNC

У меню FUNC наявні наведені нижче функції меню, які можна швидко викликати та встановити.

 $\cdot$  [WB] (Стор. 25)  $\cdot$  [ $\bigoplus$  IMAGE QUALITY] (Стор. 24) • [ISO] (Стор. 25)

# $1$  **Натисніть кнопку**  $\mathbb{B}$ **.**

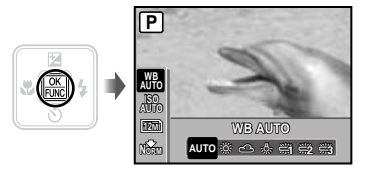

**2** Кнопками **<u>и</u> / виберіть функцію меню, а кнопками**  $\partial\theta$ **виберіть потрібний параметр, після чого натисніть кнопку для його встановлення.**

# Використання функцій відтворення

#### Індексне подання та великий план

Індексне подання дає змогу швидко вибрати потрібне зображення. Великий план (максимум 10-кратне збільшення) дозволяє переглянути деталі зображення.

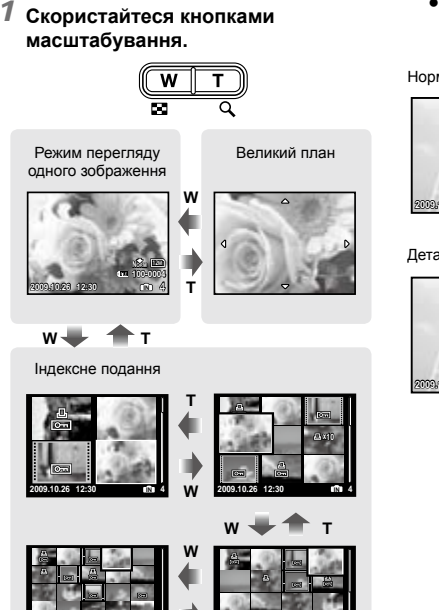

# Змінення відображення інформації про зображення

Можна змінити параметри відображення на екрані інформації про зйомку.

# **1 Натисніть кнопку DISP.**

**●** Відображена інформація про зображення змінюється в показаному нижче порядку після кожного натискання кнопки.

#### Нормальна зйомка

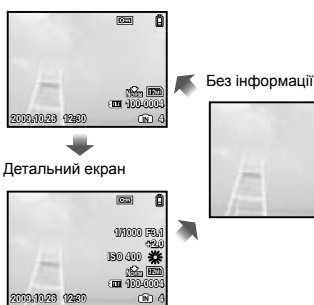

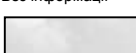

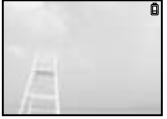

#### **Вибір зображення в індексному поданні**

**2009.10.26 12:30 IN 4 2009.10.26 12:30 IN 4**

**T**

За допомогою кнопок **solet and subsect** зображення та натисніть кнопку **В, щоб** відобразити вибране зображення в режимі перегляду одного зображення.

#### **Прокручування зображення в режимі великого плану**

За допомогою кнопок <u>sa</u>z∠s 90 перейдіть до області перегляду.

# Меню для функцій зйомки

У режимі зйомки можна визначити параметри.

- Eпозначає режим, у якому можна встановити функцію.
- Значення за промовчанням функції виділяються в .

#### **Вибір оптимальної якості зображення для своєї програми [**A **IMAGE QUALITY]**

**WE IMAGE QUALITY** 

#### **ED:** P HAUTO (C) SCN  $22$

#### **Фотознімки**

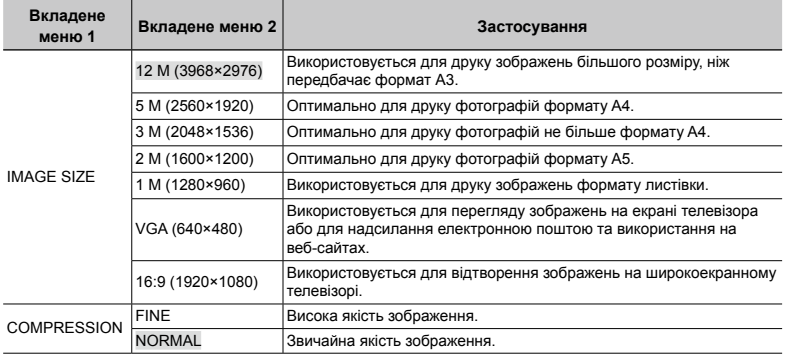

#### **Відео**

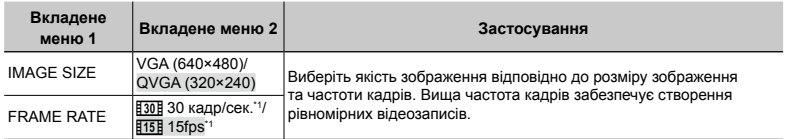

\*1 кадрів на секунду

 «Кількість знімків, які можна зберегти (нерухомі зображення)/тривалість безперервного записування (відеозображення) у внутрішній пам'яті та на картці xD‑Picture» (стор. 46)

#### **Настроювання природної колірної схеми [WB]**

#### **B** CAMERA MENU > WB

# **ED: P NOW SCN 89**

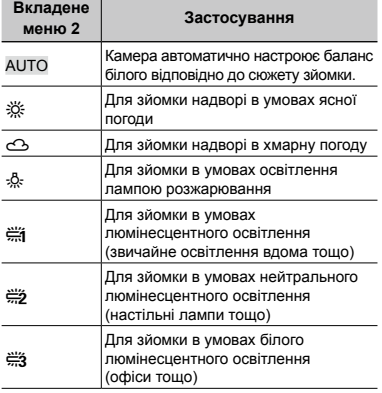

### **Вибір чутливості за ISO [ISO]**

**B** CAMERA MENU > ISO

#### $\Box$  P

 Скорочення від Міжнародної організації зі стандартизації. Стандарти ISO визначають чутливість цифрових камер і плівки, тобто коди на зразок «ISO 100» відображають чутливість.

**(2)** Хоча менші значення ISO призводять до меншої чутливості, в умовах повного освітлення можна знімати чіткі зображення. Вищі значення призводять до вищої чутливості, тому навіть в умовах поганого освітлення можна знімати зображення навіть за короткої витримки. Утім, висока чутливість призводить до виникнення шумів на зображенні, що може надати йому зернистого вигляду.

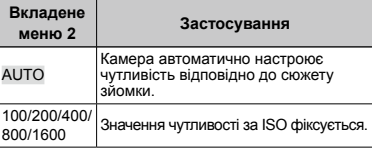

#### **Створення панорамних зображень [PANORAMA]**

#### **B** CAMERA MENU > PANORAMA

#### **ED:** P (C) SCN

Режим панорамної зйомки дозволяє вам створювати панорамні знімки за допомогою програмного забезпечення OLYMPUS Master 2, яке встановлюється з компакт-диска з комплекту постачання.

- Фокус, експозиція (стор. 14), положення масштабування (Стор. 19) і [WB] (Стор. 25) фіксуються на першому кадрі.
- Спалах (Стор. 19) фіксується в режимі \$ (FLASH OFF).
- 1 Використовуючи кнопки  $\text{WZ}$  (, виберіть напрямок поєднання кадрів.
- 2 Натисніть кнопку спуску затвора, щоб відзняти перший кадр, а потім скомпонуйте другий знімок.
	- **●** Частина попередньої фотографії, уздовж якої зображення сполучатимуться, не залишається в рамці. Ви повинні запам'ятати, що увійшло до кадру, і зробити наступний знімок із перекриванням.

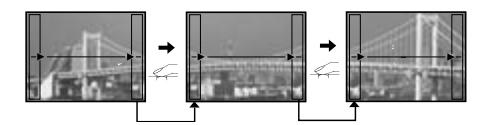

- 3 Повторіть крок 2, доки не буде відзнято потрібну кількість кадрів, а потім натисніть кнопку <br>
inicris завершення.
- (.) Коли відобразиться позначка [<del>6]</del>, продовжувати фотографування не можна. У панорамну зйомку можна включити до 10 кадрів.
- Зверніться до посібника з довідки OLYMPUS Master 2 для отримання відомостей про панорамну зйомку.

#### **Вибір ділянки фокусування [AF MODE]**

**B** CAMERA MENU > AF MODE

#### **ED: P (A)** SCN

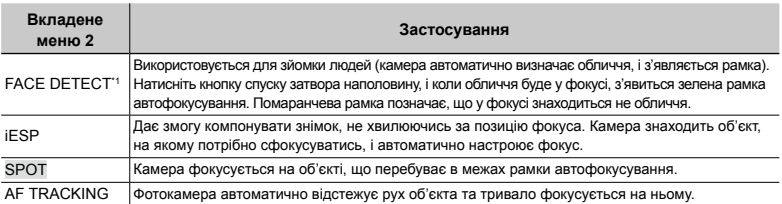

\*1 Для деяких об'єктів рамка може не відображатись або з'явитися через деякий час.

#### **Тривале фокусування на рухомому об'єкті (автофокусування з відстеженням)**

- $(1)$  Тримайте камеру так, щоб навести рамку автофокусування на об'єкт, і натисніть кнопку  $\angle \text{s}$ .
- 2 Коли фотокамера виявить об'єкт, рамка автофокусування автоматично відстежує рух об'єкта для тривалого фокусування.
- $\overline{3}$  Для скасування відстеження натисніть кнопку  $\overline{3}$  або будь-яку іншу.
- Залежно від об'єкта та умов зйомки камера може не зафіксувати фокус або не відстежити рух об'єкта.
- Якщо камера не відстежує рух об'єкта, рамка автофокусування стає червоною.

### **Переключення режимів зйомки [@@@** SWITCH SHOOTING MODES]

**BBB** SWITCH SHOOTING MODES

# **ED:** P HAUTO ((\*) SCN  $22$

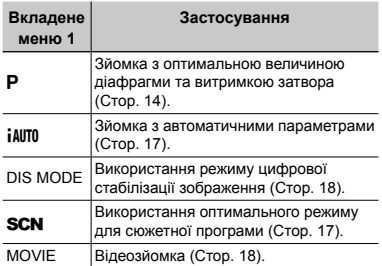

#### **Відновлення значень за промовчанням для функцій зйомки [**D **RESET]**

**S** RESET

#### $\Box$ : P iaito  $\mathbb{R}^n$  scn  $\mathfrak{S}$

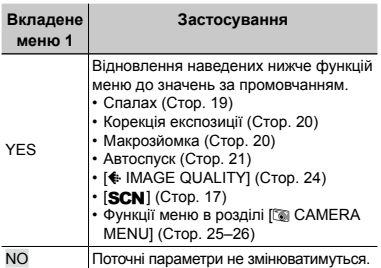

### **Зйомка зі спеціальними ефектами [** $@$ **` MAGIC FILTER]**

 $@f$ <sup>MAGIC</sup> FILTER

 $\Box$  P

- 1 Кнопками  $\sqrt{2}$  /  $\sqrt{6}$  виберіть потрібний ефект, а потім натисніть кнопку **B.**
- Після вибору потрібного ефекту за допомогою кнопки B не можна змінювати жодні функції, окрім масштабування.

# Меню для функцій відтворення, редагування та друку

Параметри можна настроїти під час відтворення зображення.

#### **Відтворення знімків в автоматичному режимі [**@ SLIDESHOW]

**SLIDESHOW** 

#### **Початок показу слайдів**

Показ слайдів починається після натискання кнопки B. Для припинення показу слайдів натисніть кнопку **B** або MENU.

#### **Ретушування зображень [**H**PERFECT FIX]**

#### **EV PERFECT FIX**

- Відредаговані або заретушовані зображення не можна повторно ретушувати.
- На деяких зображеннях редагування може не дати бажаного результату.
- Процес ретушування може знизити роздільну здатність зображення.

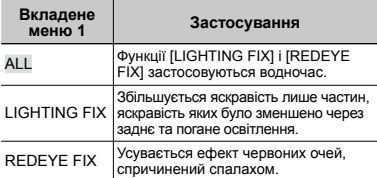

- $\bigcirc$ Кнопками $\sqrt{2}$  /  $\sqrt{2}$  виберіть метод корекції та натисніть кнопку B.
- $\Omega$ Кнопками  $\Theta\emptyset$  виберіть зображення, яке слід ретушувати, а потім натисніть кнопку  $\Xi$ .
	- **●** Ретушоване зображення зберігається як окреме зображення.

#### **Змінення розміру зображення [**Q**]**

& EDIT▶ P⊒

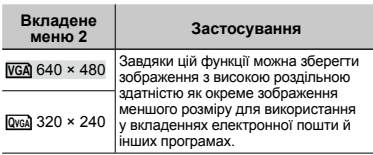

# **Обтинання зображення [**P**]**

#### $\&$  EDIT  $\blacktriangleright$   $\sqcup$

- 1) За допомогою кнопок № виберіть зображення та натисніть кнопку **B.**
- 2 За допомогою кнопок масштабування виберіть розмір рамки для обтинання та перемістіть рамку, натискаючи кнопки VI CONDI

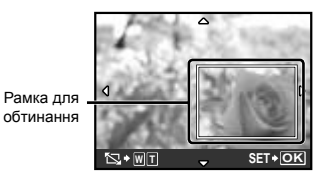

#### $\circ$  Натисніть кнопку  $\circ$ .

**●** Відредаговане зображення буде збережене як окреме зображення.

# **Захист зображень [**0**]**

#### $\boxtimes$  PLAYBACK MENU  $\triangleright$  O<sub>TI</sub>

 Захищені зображення не можна видалити за допомогою функції [ERASE] (Стор. 16), [SEL. IMAGE] або [ALL ERASE] (Стор. 29), але всі зображення стираються операцією [MEMORY FORMAT]/[FORMAT] (Стор. 30).

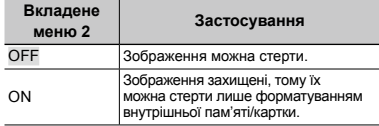

- 1 За допомогою кнопок Э б виберіть зображення.
- 2 За допомогою кнопок мидифуть виберіть пункт [ON].
- $\overline{3}$  За потреби повторіть кроки  $\overline{1}$  і  $\overline{2}$  для захисту інших зображень і натисніть кнопку  $\mathbb{R}$ .

#### **Повертання зображень [**y**]**

**D** PLAYBACK MENU ▶ ។

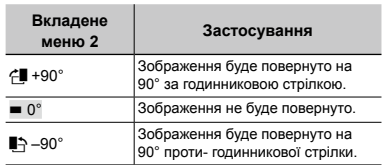

- **1 За допомогою кнопок ВС виберіть** зображення.
- 2 За допомогою кнопок <u>У</u> ∠® виберіть напрямок повертання.
- $(3)$  За потреби повторіть кроки  $(1)$  і  $(2)$  для встановлення параметрів для інших зображень і натисніть кнопку B.
- Нова орієнтація знімка збережеться навіть після вимкнення фотокамери.

#### **Видалення зображень [**K **ERASE]**

#### **令 ERASE**

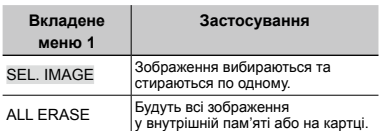

- Видаляючи зображення, збережені у вбудованій пам'яті, переконайтеся у відсутності у фотокамері картки пам'яті.
- Щоб стерти зображення, які зберігаються на карті пам'яті, вставте карту пам'яті в камеру перед тим, як активувати функцію стирання.

#### **Вибір і видалення зображень по одному [SEL. IMAGE]**

- 1 За допомогою кнопок  $\sqrt{2}$  виберіть пункт [SEL. IMAGE] і натисніть кнопку **B.**
- 2 За допомогою кнопок №7 2 9 В виберіть зображення, яке слід видалити, а потім натисніть кнопку  $\ddot{\textbf{r}}$ , щоб додати позначку  $\nabla$  до зображення.

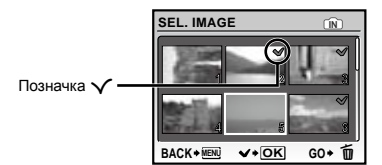

- 3 Повторіть крок 2 для вибору зображень, які потрібно стерти, а потім натисніть кнопку  $\overline{\mathfrak{m}}$  для стирання вибраних зображень.
- 4 Натискаючи кнопки  $\sqrt{2}$  /  $\sqrt{2}$ , виберіть пункт [YES] і натисніть кнопку **B.** 
	- Зображення з позначкою у будуть видалені.

#### **Видалення всіх зображень [ALL ERASE]**

- $\textcircled{\tiny{1}}$  Кнопками $\textcircled{\tiny{1}}$ / $\textcircled{\tiny{3}}$  виберіть пункт [ALL ERASE] і натисніть кнопку 區.
- $(2)$  Натискаючи кнопки  $\sqrt{27}$  / $\sqrt{8}$ , виберіть пункт [YES] і натисніть кнопку **B.**

# **Збереження параметрів друку в даних зображення [**L **PRINT ORDER]**

#### **B** PRINT ORDER

- «Резервування друку (DPOF)» (Стор. 36)
- Резервування друку можна встановити лише для нерухомих зображень, записаних на картці.

# Меню для інших параметрів камери

#### **Повне видалення даних [MEMORY FORMAT]/[FORMAT]**

#### **EX SETUP > MEMORY FORMAT/FORMAT**

- Перед форматуванням переконайтеся, що внутрішня пам'ять або картка не містить важливих даних.
- $\mathcal C$  Картки, виготовлені не компанією Olympus, а також картки, відформатовані на комп'ютері, перед використанням потрібно відформатувати за допомогою камери.

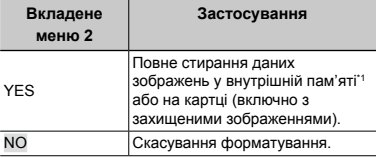

\*1 Обов'язково витягніть картку перед форматуванням внутрішньої пам'яті.

#### **Копіювання зображень із внутрішньої пам'яті на картку [BACKUP]**

<sup>2</sup>® SETUP ▶ BACKUP

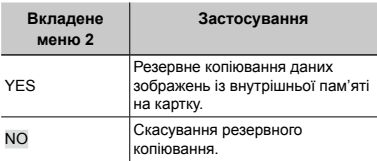

 Процес резервного копіювання даних триває певний час. Перед початком резервного копіювання переконайтеся, що акумулятор має достатній заряд.

### **Змінення мови дисплея [** $\bigoplus$

#### $\mathscr{B}$  setup  $\blacktriangleright$   $\blacksquare$

 «Змінення мови дисплея» (стор. 13)

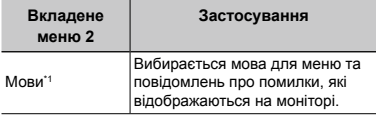

\*1 Можуть бути доступні різні мови залежно від країни й/або регіону придбання камери.

## **Настроювання CCD та функція обробки зображень [PIXEL MAPPING]**

#### $\Re$  SETUP  $\blacktriangleright$  PIXEL MAPPING

- Цю функцію вже настроєно на заводі, тому відразу після придбання не потрібно вносити жодних настройок. Рекомендується користуватися нею приблизно раз на рік.
- Для отримання найкращих результатів перед оптимізацією зображення зачекайте принаймні одну хвилину, відзнявши або переглянувши зображення. Якщо під час оптимізації зображення вимкнути камеру, обов'язково знову виконайте цей процес.

#### **Щоб настроїти CCD і функції обробки зображень**

Натисніть кнопку **B після відображення** пункту [START] (вкладене меню 2).

**●** Камера водночас перевірить і настроїть CCD та функцію обробки зображень.

#### **Збереження режиму в разі вимкнення фотокамери [SAVE SETTINGS]**

<sup>2</sup>® SETUP ▶ SAVE SETTINGS

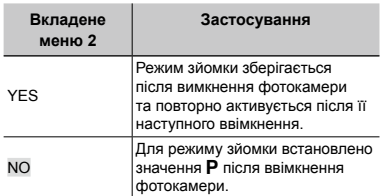

 Якщо вибрано значення [NO], усі параметри зйомки, крім режиму P, функції [€ IMAGE QUALITY] і вибраного режиму **SCN** повертаються до стандартних значень, якщо фотокамеру вимкнуто.

#### **Вибір кольору й тла екрана меню [MENU COLOR]**

 $\Re$  SETUP  $\blacktriangleright$  MENU COLOR

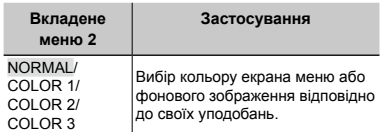

#### **Настроювання звуку виконання операції [BEEP]**

 $\Re$  SETUP  $\blacktriangleright$  BEEP

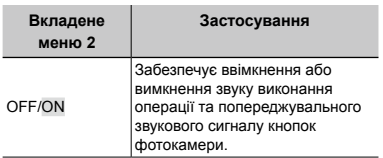

#### **Настроювання яскравості монітора [**s**]**  $\otimes$  CETUP  $\blacksquare$

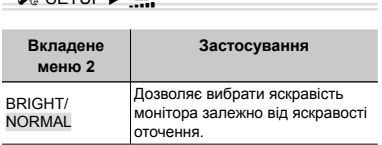

#### **Встановлення дати й часу [**X**]**

**<sup><sup>2</sup>**& SETUP ▶ ←</sup>

 «Встановлення дати й часу» (Стор. 12)

#### **Вибір порядку відображення дати**

 $\circledR$  Натисніть кнопку  $\oint$ , встановивши хвилини, а потім за допомогою кнопок  $\sqrt{2}/\sqrt{8}$  виберіть порядок відображення дати.

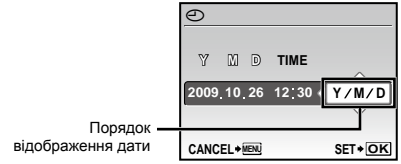

### **Заощадження заряду елемента живлення між знімками [POWER SAVE]**

<sup>2</sup> SETUP ▶ POWER SAVE

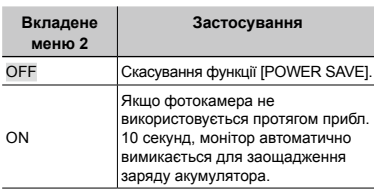

#### **Відновлення режиму очікування**

Натисніть будь-яку кнопку.

#### **Вибір типу акумулятора [BATTERY TYPE]**

<sup>2</sup> SETUP ▶ BATTERY TYPE

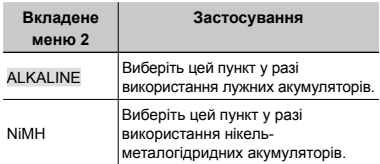

- Якщо під час використання нікель-металогідридних акумуляторів вибрано пункт [ALKALINE], фотокамера може не ввімкнутись, коли заряд акумуляторів низький.
- Якщо під час використання лужних акумуляторів вибрано пункт [NiMH], фотокамера може вимкнутись без попередження про низький заряд (Стор. 10).

# **Вимкнення звукових сигналів**  фотокамери [<sup>\*</sup> SILENT MODE]

SILENT MODE

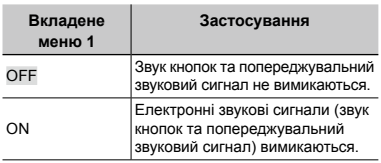

 [BEEP] (Стор. 31)

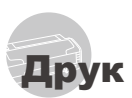

# Прямий друк (PictBridge\*1)

За допомогою підключення фотокамери до принтера, сумісного з технологією PictBridge, можна друкувати зображення безпосередньо без допомоги комп'ютера.

Щоб довідатися, чи підтримує ваш принтер стандарт PictBridge, зверніться до інструкції з експлуатації принтера.

- \*1 PictBridge це стандарт для підключення цифрових камер і принтерів різних виробників, а також для безпосереднього друку.
- За допомогою камери можна встановити різні режими друку, формати паперу й інші параметри залежно від використовуваного принтера. Докладнішу інформацію наведено в посібнику з експлуатації принтера.
- Докладні відомості про доступні типи паперу, завантаження паперу та встановлення чорнильних картриджів див. у посібнику з експлуатації принтера.

# Друк зображень за стандартних параметрів принтера [EASY PRINT]

- *1* **Відобразіть на моніторі зображення, яке потрібно надрукувати.**
	- «Перегляд зображень» (Стор. 15)
	- Увімкніть камеру за допомогою кнопки Увімкніть камеру за допомогою кнопки<br>**ON/OFF** якщо камеру вимкнено. Підключивши камеру до принтера, за допомогою WZ / 8 виберіть [EASY PRINT] натисніть кнопку 图 За допомогою кнопок  $\frac{1}{2}$ виберіть зображення та натисніть кнопку **B.**

*2* **Увімкніть принтер, а потім підключіть його до фотокамери.** 

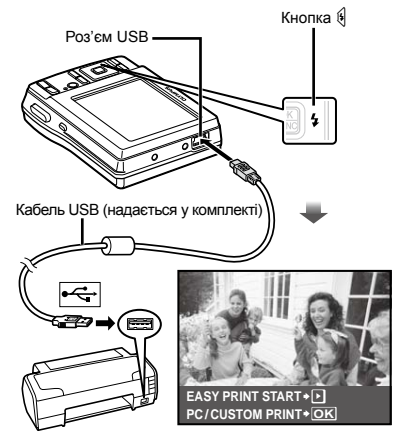

- **Натисніть кнопку <sup>6</sup>, щоб розпочати друк.**
- *4* **Щоб надрукувати інше зображення, за допомогою кнопок** mn **виберіть зображення та натисніть кнопку** B**.**

#### **Завершення друку**

Відобразивши на екрані вибране зображення, від'єднайте кабель USB від камери та принтера.

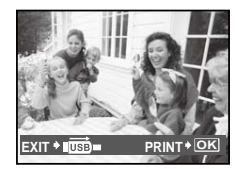

# Змінення параметрів принтера для друку [CUSTOM PRINT]

*1* **Виконайте кроки 1 і 2 для [EASY PRINT] (Стор. 33) і натисніть кнопку В.** 

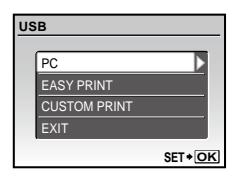

- *2* **Кнопками** kl **виберіть пункт ICUSTOM PRINT1 і натисніть кнопку В.**
- $3$  За допомогою кнопок <u>∇</u>∠⊛ виберіть **режим друку та натисніть кнопку** 圖.

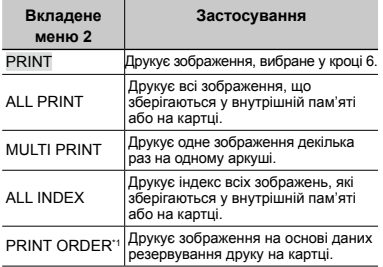

\*1 Функція [PRINT ORDER] доступна, лише якщо було здійснено резервування друку. «Резервування друку (DPOF)» (Стор. 36)

- *4* **За допомогою кнопок** kl **виберіть пункт [SIZE] (вкладене меню 3) і натисніть кнопку** <sup>6</sup>.
	- Якщо екран [PRINTPAPER] не відображається, то для настройок [SIZE], [BORDERLESS] і [PICS/SHEET] використовуються стандартні значення.

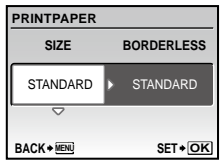

# $5$  За допомогою кнопок <u>∇</u>∠⊚ виберіть **параметри [BORDERLESS] або [PICS/SHEET] і натисніть кнопку <b>B**.

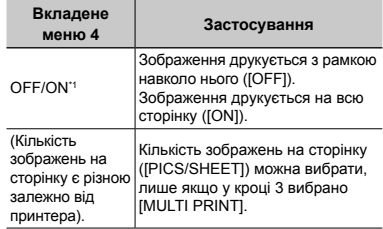

- Доступні параметри для IBORDERLESSI можуть бути різними залежно від принтера.
	- Якщо у кроках 4 і 5 вибрано [STANDARD], зображення друкується за стандартних параметрів принтера.

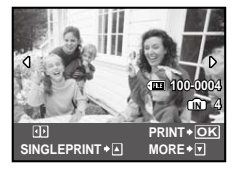

**3** адопомогою кнопок **Венберіть зображення.**

*7* **Натисніть кнопку** k**, щоб виконати резервування друку для поточного зображення.** 

**Натисніть кнопку** l**, щоб ввести детальні параметри принтера для поточного зображення.**

#### **Встановлення детальних параметрів принтера**

1 Натискаючи кнопки  $\text{IZ}$   $\text{IQ}$ , виберіть потрібний параметр, а потім натисніть кнопку  $\mathbb{R}$ .

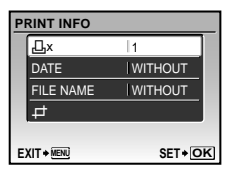

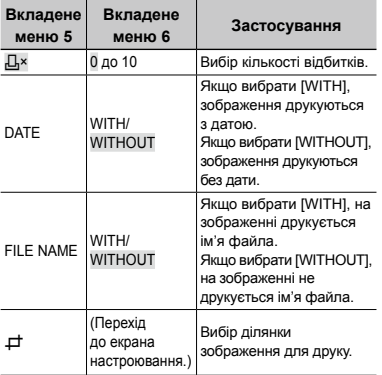

#### **Обтинання зображення [**P**]**

1 За допомогою кнопок масштабування виберіть розмір рамки для обтинання, а потім за допомогою кнопок  $\sqrt{2}$ перемістіть рамку та натисніть кнопку 區.

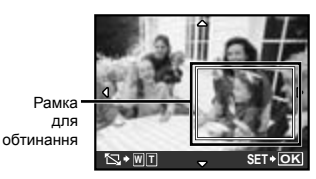

 $(2)$  Натискаючи кнопки  $\sqrt{2\pi}\angle\delta$ , виберіть пункт [OK] і натисніть кнопку **图**.

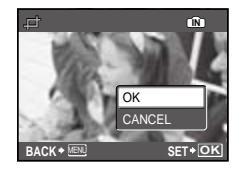

*8* **За потреби повторіть кроки 6 і 7, щоб вибрати зображення, яке потрібно надрукувати, застосувати детальні параметри та встановити режим [SINGLEPRINT].**

# *9* **Натисніть кнопку** B**.**

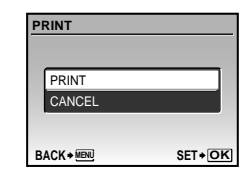

# $10$  Натискаючи кнопки  $\sqrt{2}$ **виберіть пункт [PRINT] і натисніть кнопку** B**.**

- **●** Почнеться друк.
- **●** Якщо в режимі [ALL PRINT] вибрано параметр [OPTION SET], відображається екран [PRINT INFO].
- **●** Коли друк завершено, відображається вікно [PRINT MODE SELECT].

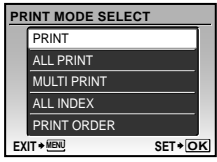

#### **Скасування друку**

1 Під час відображення повідомлення [TRANSFERRING], натисніть кнопку 圖, за допомогою кнопок  $\sqrt{27}/\sqrt{6}$  виберіть пункт [CANCEL], а потім знову натисніть кнопку  $\mathbb{R}$ .

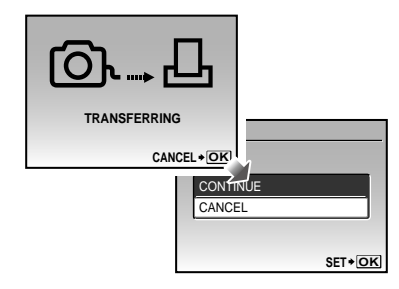

- *11* **Натисніть кнопку .**
- *12***Коли відображається повідомлення [REMOVE USB CABLE], від'єднайте кабель USB від камери та принтера.**

# Резервування друку (DPOF\*1)

Під час резервування друку на зображенні на картці зберігаються відомості щодо кількості роздруківок і настройки друку дати. Це дає змогу легко друкувати за допомогою принтера або друкарні, які підтримують DPOF, використавши лише відомості щодо резервування друку на картці без допомоги комп'ютера або камери.

- \* DPOF це стандарт зберігання автоматичної інформації про друк із цифрових камер.
- Резервування друку можна встановити лише для зображень, які зберігаються на картці. Перш ніж здійснити резервування друку, вставте картку з записаними зображеннями.
- $\mathbb{Z}$  Ця фотокамера не може змінювати резервування DPOF, зроблене іншим пристроєм DPOF. Вносьте зміни за допомогою оригінального пристрою. Після здійснення нового резервування DPOF за допомогою цієї камери буде видалено резервування, здійснене за допомогою іншого пристрою.
- Резервування друку DPOF можна виконати максимум для 999 зображень на картці.

### Резервування друку по одному кадру [ $\Box$ ]

- *1* **Натисніть кнопку** q**, а потім натисніть кнопку для відображення головного меню.**
- **2 Кнопками <b>EDU Виберіть пункт [**L **PRINT ORDER] і натисніть кнопку**  $\mathbb{R}$ .

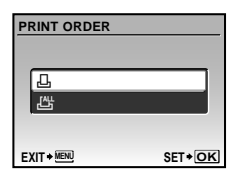

**3** За допомогою кнопок  $\sqrt{2}/\delta$ **виберіть пункт [**<**] і натисніть кнопку** B**.**

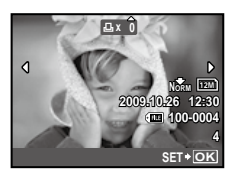

*4* **За допомогою кнопок** mn **виберіть зображення для резервування друку. За допомогою кнопок**  kl **виберіть кількість. Натисніть кнопку 图**.

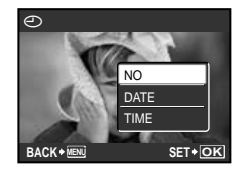

 $5$  За допомогою кнопок আ≥ ∕ త **виберіть параметр [**X**] (друк дати) і натисніть кнопку** B**.**

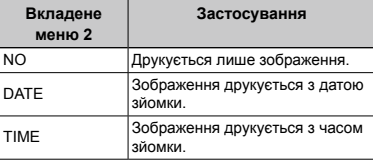

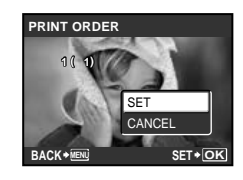

**6** Натискаючи кнопки  $\frac{1}{2}$ **виберіть пункт [SET] і натисніть кнопку** B**.**

#### Резервування однієї операції друку для всіх зображень на картці [ $\mathcal{L}_7^\mu$ ]

- *1* **Виконайте кроки 1 і 2 у розділі [**<**] (Стор. 36).**
- *2* **За допомогою кнопок** kl **виберіть пункт [**U**] і натисніть кнопку** B**.**
- *3* **Виконайте кроки 5 і 6 у розділі [**<**].**

## Скасування всіх даних резервування друку

- Натисніть кнопку **| 1** а потім **натисніть кнопку для відображення головного меню.**
- $2$  Кнопками  $\sqrt{2}$ ∠®े виберіть пункт **[**L **PRINT ORDER] і натисніть кнопку** B**.**
- *3* **Виберіть [**<**] або [**U**] і натисніть кнопку** B**.**

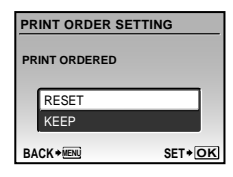

**Натискаючи кнопки**  $\sqrt{27}$  /  $\sqrt{65}$ , **виберіть пункт [RESET] і натисніть кнопку** B**.**

#### Скасування даних резервування друку для вибраних зображень

- *1* **Виконайте кроки 1 і 2 в розділі «Скасування всіх даних резервування друку» (Стор. 37).**
- $2$  За допомогою кнопок <u>∇</u>∠ত **виберіть пункт [**<**] і натисніть кнопку** B**.**
- **3 Натискаючи кнопки**  $\sqrt{2}/\delta$ , **виберіть пункт [KEEP] і натисніть кнопку** B**.**
- *4* **За допомогою кнопок** mn **виберіть зображення з даними резервування друку, які потрібно скасувати. За допомогою кнопок**  $\sqrt{27/8}$ **встановіть кількість роздруківок до «0».**
- *5* **За потреби повторіть крок 4, а потім натисніть кнопку** B **після завершення.**
- $6$  За допомогою кнопок  $\sqrt{2}/\sqrt{2}$ **виберіть параметр [**X**] (друк дати) і натисніть кнопку** B**.**
	- **●** Параметри буде застосовано до інших зображень із даними резервування друку.
	- **Натискаючи кнопки**  $\sqrt{27/6}$ , **виберіть пункт [SET] і натисніть кнопку** B**.**

# Використання програми OLYMPUS Master 2

#### Системні вимоги та встановлення програми OLYMPUS Master 2

Встановіть програму OLYMPUS Master 2, звернувшись до посібника з інсталяції, який входить до комплекту постачання.

#### Підключення камери до комп'ютера

# *1* **Переконайтеся, що фотокамеру вимкнуто.**

- **●** Монітор вимкнуто.
- **●** Об'єктив сховано.

# *2* **Підключіть фотокамеру до комп'ютера.**

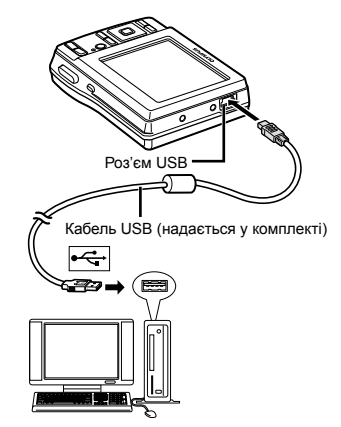

Знайдіть порт USB, звернувшись до посібника користувача до комп'ютера.

- $3$  Натисніть кнопку ON/OFF.
	- **●** Увімкнеться камера.

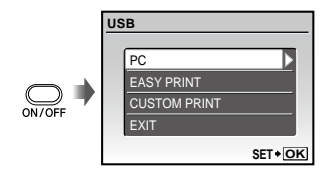

# $4$  Натискаючи кнопки  $\sqrt{2}/\delta$ , **виберіть пункт [PC] і натисніть кнопку** B**.**

**●** Комп'ютер автоматично виявить камеру як новий пристрій під час першого підключення.

#### **Windows**

Після того, як комп'ютер виявить фотокамеру, відобразиться повідомлення про завершення встановлення. Підтвердьте повідомлення та натисніть кнопку «OK». Камера розпізнається як знімний диск.

#### **Macintosh**

Якщо запущено програму iPhoto, вийдіть із неї та запустіть програму OLYMPUS Master 2.

- Коли камеру підключено до комп'ютера, функції зйомки вимикаються.
- Підключення фотокамери до комп'ютера через концентратор USB може призвести до збоїв в роботі обладнання.
- Якщо встановити параметр [MTP] для вкладеного меню, яке відображається натисканням кнопки  $\oint$  після вибору пункту [PC] у кроці 3, зображення не можна передавати на комп'ютер за допомогою програми OLYMPUS Master 2.

#### Запуск програми OLYMPUS Master 2

#### *1* **Двічі клацніть піктограму програми OLYMPUS Master 2.**

#### **Windows**

На робочому столі відобразиться символ .

#### **Macintosh**

Символ відобразиться в папці OLYMPUS Master 2.

- **●** Вікно оглядача з'явиться після запуску програми.
- Після першого запуску програми OLYMPUS Master 2 після інсталяції відобразиться екран «Значення за промовчанням» і «Реєстрація». Дотримуйтесь інструкцій на екрані.

#### Керування програмою OLYMPUS Master 2

Після запуску програми OLYMPUS Master 2 з'являється посібник користувача для початку роботи з послідовними інструкціями щодо виконання загальних завдань. Якщо короткий посібник для початку роботи не відобразиться, клацніть у панелі інструментів для відображення посібника.

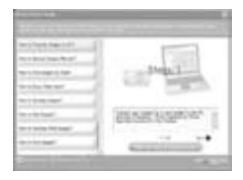

Детальні відомості про роботу див. у посібнику до програми.

#### Передавання та збереження зображень без використання програми OLYMPUS Master 2

Ця фотокамера сумісна із форматом масового зберігання USB. Можна передавати та зберігати дані зображень на комп'ютері, коли камеру підключено до комп'ютера.

#### **Системні вимоги**

- Windows · Windows 2000 Professional/ XP Home Edition/ XP Professional/Vista Macintosh : Mac OS X v10.3 або новіша
- Якщо встановити параметр [MTP] для вкладеного меню, яке відображається натисканням кнопки  $\oint$  після вибору пункту [PC] у кроці 3 розділу «Підключення фотокамери до комп'ютера» (Стор. 38), на комп'ютері, на якому запущено ОС Windows Vista, стане доступною фотогалерея Windows Photo Gallery.
- Навіть якщо комп'ютер обладнано портами USB, у наведених нижче випадках не гарантується належна робота:
	- **●** комп'ютери з портами USB, встановленими за допомогою карток розширення тощо
	- **●** комп'ютери без встановленої на заводі операційної системи і самостійно зібрані комп'ютери

Поради щодо використання

Якщо камера працює неналежним чином, або якщо на екрані відобразиться повідомлення про помилку, і ви не знаєте, що роботи, зверніться до наведеної нижче інформації для усунення проблем(и).

## Усунення неполадок

#### **Акумулятор**

- **«Фотокамера не працює навіть із встановленими акумуляторами».**
- **●** Вставте нові або заряджені елементи живлення правильною стороною.

«Встановлення акумуляторів і картки xD-Picture™ (продається окремо) у камеру» (Стор. 10)

**●** Якщо під час використання нікель-металогідридних акумуляторів вибрано пункт [ALKALINE], фотокамера може не ввімкнутись, коли заряд акумуляторів низький. Переконайтеся, що акумулятори повністю заряджені, і виберіть для параметра [BATTERY TYPE] значення [NiMH].

[BATTERY TYPE] (Стор. 32)

**●** Можливо, ресурс акумулятора тимчасово знизився в умовах низьких температур. Дістаньте акумулятор із камери та зігрійте його, поклавши на деякий час в кишеню.

#### **Картка/Внутрішня пам'ять «Відображається повідомлення про помилку».**

«Повідомлення про помилку» (Стор. 41)

#### **Кнопка спуску затвора**

#### **«Під час натискання кнопки спуску затвора не проводиться зйомка».**

**●** Скасуйте сплячий режим.

- Для економії заряду елемента живлення монітор фотокамери гасне, а сама камера автоматично переключається у сплячий режим, якщо на ній не виконуються жодні операції протягом 3 хвилин, коли камеру ввімкнено. Навіть якщо повністю натиснути кнопку спуску затвора, нічого не відбуватиметься. Перш ніж зробити знімок, виведіть камеру з режиму сну натисканням кнопок масштабування або інших кнопок. Якщо фотокамеру не використовувати протягом ще 12 хвилин, вона автоматично вимикається. Натисніть кнопку **ON/OFF**, щоб увімкнути фотокамеру.
- Натисніть кнопку **Ю**, щоб установити режим зйомки.
- Зачекайте, поки не перестане блимати індикатор  $\bm{\mathit{L}}$ (заряджання спалаху), перш ніж робити знімок.

#### **Монітор**

#### **«Погано видно».**

- **●** Можливо, трапилася конденсація\*1. Увімкніть живлення та зачекайте, доки корпус камери не звикне до навколишньої температури, а також витріть його перед фотографуванням.
	- \*1 Каплі вологи можуть виникнути в камері, якщо її несподівано перенести з холодного місця в кімнату з високою температурою та вологістю.

#### **«На екрані відображаються вертикальні лінії».**

**●** Таке явище може статися, якщо камеру спрямовано на надзвичайно яскравий об'єкт в умовах ясної погоди тощо. Однак лінії не відображаються в кінцевому зображенні.

#### **«На зображенні зафіксовано світло».**

**●** Зйомка зі спалахом в умовах темряви призводять до отримання зображення з багатьма відбитками спалаху на пилу, наявному в повітрі.

#### **Функція дати й часу**

#### **«Параметри дати та часу скидаються до значень за промовчанням».**

- **●** Якщо вийняти акумулятори та залишити камеру без них протягом близько одного дня\*2, параметри дати та часу скидаються до значень за промовчанням, тому їх потрібно встановити повторно.
	- \*2 Час, протягом якого параметри дати та часу скидаються до значень за промовчанням, є різним залежно від того, як довго були завантажені акумулятори.

«Встановлення дати й часу» (Стор. 12)

#### **Інше**

#### **«Під час фотографування з камери чутно шум».**

**●** У фотокамері може активуватися об'єктив, унаслідок чого виникає шум, навіть якщо не виконується жодна операція. Фотокамера автоматично виконує автофокусування, коли вона готова до зйомки.

### Повідомлення про помилку

 Якщо на моніторі відобразиться одне з наведених нижче повідомлень, ознайомтеся з відповідною дією для усунення проблеми.

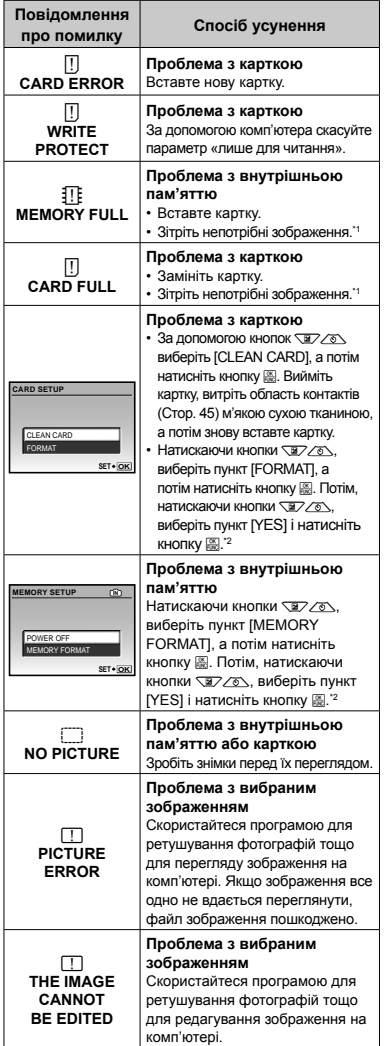

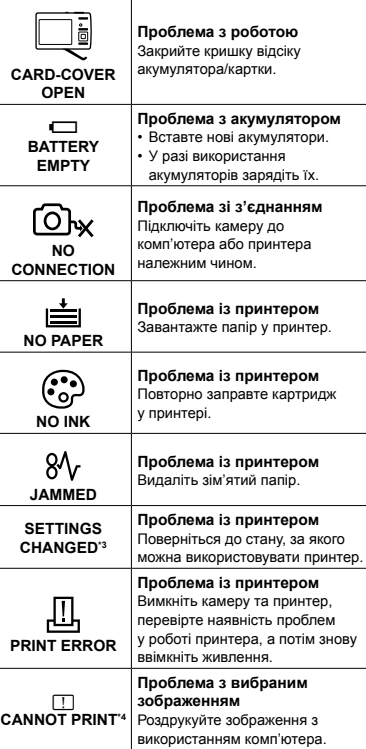

\*1 Перед видаленням важливих зображень завантажте їх на комп'ютер.

\*2 Усі дані будуть стерті.

\*3 Наприклад, це повідомлення відображається, якщо було вийнято лоток для паперу принтера. Не використовуйте принтер під час виконання настройок друку камери.

\*4 Ця камера може не друкувати зображення, відзняті іншими камерами.

# Поради щодо зйомки

Якщо ви не впевнені, як відзняти фотографію належним чином, ознайомтеся з наведеною нижче інформацією.

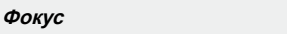

#### **«Фокусування на об'єкті»**

**● Фотографування об'єкта, розташованого не в центрі екрана**

Сфокусувавшись на предметі, розташованому на тій самій відстані, що й об'єкт, скомпонуйте знімок і зробіть фотографію.

Натискання кнопки спуску затвора наполовину (стор. 14)

- **● Установіть для параметра [AF MODE] (Стор. 26) значення [iESP].**
- **● Зйомка в режимі [AF TRACKING]. (Стор. 26)**

Фотокамера автоматично відстежує рух об'єкта та тривало фокусується на ньому.

**● Фотографування об'єктів у ситуаціях, коли важко виконати автофокусування**

У наведених нижче випадках після фокусування на предметі (натисканням кнопки спуску затвора наполовину) з високою контрастністю, розташованому на тій самій відстані, що й об'єкт, скомпонуйте знімок і зробіть фотографію.

> Об'єкти з низькою контрастністю

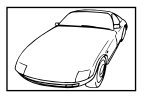

Коли в центрі екрана відображаються дуже яскраві предмети

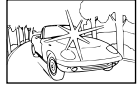

Предмети без вертикальних ліній\*1

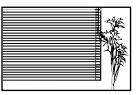

\*1 Також можна ефективно компонувати знімок, тримаючи камеру у вертикальному положенні для фокусування, а потім розташовуючи її в горизонтальному положенні для фотографування.

Коли об'єкти розташовані на різних відстанях

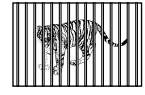

Об'єкт, який швидко рухається

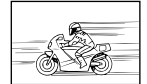

Об'єкт, розташований не в центрі кадру

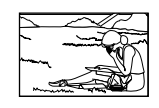

#### **Тремтіння камери**

#### **«Фотографування без тремтіння камери»**

- **Зйомка з використанням режиму**  $\binom{n}{k}$  **(Стор. 18)**
- **●** Виберіть пункт <sup>•</sup> (SPORT) у режимі **SCN (Стор. 17)**

Режим  $\binom{1}{3}$  (SPORT) використовує коротку витримку та може зменшити розмиття, спричинене об'єктом, який рухається.

**● Зйомка за високої чутливості за ISO**

Якщо вибрано високу чутливість за ISO, знімки можна робити за короткої витримки навіть у місцях, де не можна використовувати спалах. [ISO] (стор. 25)

#### **Експозиція (яскравість)**

#### **«Зйомка із правильною яскравістю»**

**● Зйомка з використанням функції [FACE DETECT] (Стор. 26)**

Буде отримано відповідну експозицію для обличчя навпроти заднього освітлення, тому яскравість обличчя підвищиться.

**● Зйомка з використанням функції спалаху [FILL IN] (стор. 19)**

Підвищиться яскравість обличчя навпроти заднього освітлення.

**● Зйомка з використанням корекції експозиції (Стор. 20)**

Настройте яскравість, дивлячись на екран для фотографування. Зазвичай зйомка білих об'єктів (наприклад снігу) призводить до отримання зображень, темніших за дійсний об'єкт. Кнопкою F виконайте настроювання в позитивному (+) напрямку для відображення білих об'єктів у разі їх появи. З іншого боку, під час зйомки чорних об'єктів корисно виконати настроювання в негативному (-) напрямку.

#### **Відтінок**

# **W/E**

d i

#### **«Зйомка з кольорами того ж відтінку, що у дійсності»**

#### **● Зйомка з вибором [WB] (стор. 25)**

Найкращі результати в більшості середовищ зазвичай можна отримати за допомогою параметра AUTO, але до деяких об'єктів слід спробувати застосувати інші параметри. (Це особливо стосується сонця в умовах ясної погоди, поєднання природного та штучного освітлення тощо).

**● Зйомка з використанням функції спалаху [FILL IN] (стор. 19)**

Використання спалаху також ефективне для зйомки в умовах люмінесцентного й іншого штучного освітлення.

#### **Якість зображення**

#### **«Зйомка чіткіших зображень»**

**● Зйомка з оптичним масштабуванням**

Уникайте використання цифрового масштабування (стор. 19) для фотографування.

**● Зйомка за низької чутливості за ISO**

Якщо відзняти зображення за високої чутливості за ISO, може виникнути шум (невеликі кольорові цятки та нерівність кольорів, які не спостерігались у вихідному зображенні), тому зображення може виглядати зернистим. Отримане зображення також є більш зернистим, ніж під час зйомки за низької чутливості за ISO.

[ISO] (стор. 25)

#### **Елементи живлення**

#### **«Збільшення терміну роботи акумуляторів»**

- **● Уникайте виконання будь-якої з наведених нижче дій, коли зйомка не відбувається, оскільки це може призвести до зменшення заряду акумуляторів.**
	- **●** Багаторазове натискання кнопки спуску затвора до половини.
	- **●** Багаторазове використання масштабування
- **● Установіть для параметра [POWER SAVE] (Стор. 32) значення [ON]**

#### Поради щодо відтворення

#### **Відтворення**

#### **«Відтворення зображень із внутрішньої пам'яті та картки»**

 $\mathbb{D}$ 

- **● Вийміть картку під час відтворення зображень, які зберігаються у внутрішній пам'яті**
	- **●** «Встановлення елементів живлення та картки xD-Picture™ (продається окремо) у камеру» (Стор. 10)
	- **●** «Використання картки microSD/microSDHC (продається окремо)» (Стор. 11)

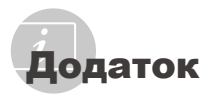

#### Догляд за камерою

#### **Ззовні**

**•** Акуратно протирайте м'якою тканиною. Якщо фотокамера дуже брудна, змочіть тканину неконцентрованим мильним розчином і добре відіжміть. Протріть фотокамеру вологою тканиною, а потім витріть сухою тканиною. У разі використання фотокамери на пляжі змочіть тканину чистою водою та добре викрутіть.

#### **Монітор**

**•** Акуратно протирайте м'якою тканиною.

#### **Об'єктив**

- **•** Здуйте пил з об'єктива спеціальною грушею, потім акуратно протріть засобом для чищення об'єктивів.
	- Не використовуйте сильних розчинників, таких як бензол або спирт, або тканину, що пройшла хімічну обробку.
	- Якщо залишити об'єктив брудним, на його поверхні може з'явитися цвіль.

# Зберігання

- **•** Перед тривалим зберіганням фотокамери витягніть акумулятори, адаптер змінного струму і картку, і зберігайте її в прохолодному і сухому, добре провітрюваному місці.
- **•** Періодично встановлюйте елементи живлення й перевіряйте функції фотокамери.
	- Не залишайте камеру в місцях, де використовуються хімічні продукти, оскільки це може призвести до корозії.

#### Правила використання елементів живлення

**•** Разом з акумуляторами, що входять до комплекту фотокамери, можна використовувати наведені нижче типи акумуляторів. Виберіть джерело живлення, яке підходить найкращим чином.

#### **AA лужні акумулятори**

Кількість знімків, які можна зробити, може значно відрізнятися залежно від виробника акумуляторів, умов зйомки тощо.

#### **Нікель-металогідридні акумулятори AA (перезаряджувані акумулятори)**

Нікель-металогідридні акумулятори Olympus економічні та перезаряджувані. Докладніше про це див. у посібнику

з експлуатації зарядного пристрою.

 $\bullet$  Увага! Використовуйте тільки акумулятори, рекомендовані для цього виробу. У протилежному випадку може статися вибух. 

Для утилізації використаних елементів живлення виконуйте вказівки з цього посібника (Стор. 50).

- **• Наведені нижче типи акумуляторів використовувати не можна. Літієва акумуляторна батарея (CR-V3)/ марганцеві (карбонат цинку) акумулятори AA (R6)/оксиридові акумулятори AA (R6)/ літієві акумулятори AA (R6)**
- **•** Споживання енергії камерою залежить від того, які функції використовуються.
- **•** Енергія споживається безперервно за описаних нижче умов, що приводить до швидкої розрядки акумуляторів.
	- **•** Часто використовується масштабування.
	- **•** Часте натискання до половини кнопки спуску затвора в режимі зйомки, що активує автофокус.
	- **•** Монітор залишається увімкнутим упродовж тривалого часу.
	- **•** Фотокамеру підключено до комп'ютера або принтера.
- **•** Термін служби акумулятора залежить від його типу, виробника, умов зйомки тощо. Окрім цього, фотокамера може вимкнутися без відображення попередження щодо низького заряду акумуляторів або може відобразити таке попередження надто швидко.

#### Використання картки xD-Picture

Картка (і внутрішня пам'ять) також схожі на плівку, на яку записуються зображення у плівковій камері. В іншому разі можна стирати записані зображення (дані), а також можна виконувати ретушування за допомогою комп'ютера. Картки можна виймати з камери та міняти, але це не можна робити із внутрішньою пам'яттю. Використання карток великої ємності дає змогу робити більше знімків.

> Індексна ділянка (Сюди можна внести примітки)

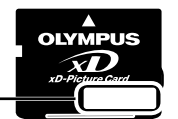

Контактна ділянка (Контактна ділянка картки із внутрішнім терміналом камери)

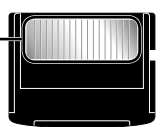

 Не торкайтеся безпосередньо області контактів.

#### **Картки, сумісні з цією камерою**

Картка xD-Picture (від 16 МБ до 2 ГБ) (TypeH/M/M+, Standard)

#### **Використання нової картки**

Перед використанням картки, виготовленої не компанією Olympus, або картки, яка використовувалася з іншою метою на комп'ютері або іншому пристрої, скористайтеся функцією [MEMORY FORMAT]/[FORMAT] (Стор. 30) для форматування картки.

#### **Перевірка місця збереження зображень**

Індикатор пам'яті вказує, чи під час зйомки та відтворення використовується внутрішня пам'ять або картка

#### **Індикатор поточної пам'яті**

**III**: використовується внутрішня пам'ять Жодного: використовується картка 

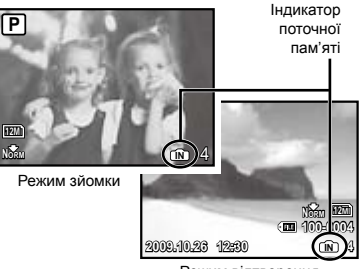

Режим відтворення

 Навіть якщо виконується функція [MEMORY FORMATI/[FORMAT], [ERASE], [SEL. IMAGE] або [ALL ERASE], дані на картці не стираються повністю. Утилізуючи картку, пошкодьте її для запобігання розголошення особистих даних.

#### **Процес зчитування та записування на картку**

Ніколи не відкривайте кришку відсіку акумулятора або картки, а також не від'єднуйте кабель USB, коли камера зчитує або записує дані, на що вказує блимання індикатора доступу до картки. Це може не лише призвести до пошкодження даних зображень, а й зробити внутрішню пам'ять або картку недоступними для використання.

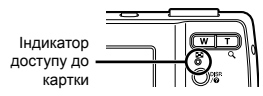

**Кількість знімків, які можна зберегти (нерухомі зображення)/тривалість безперервного записування (відеозображення) у внутрішній пам'яті та на картці xD-Picture**

#### **Фотознімки**

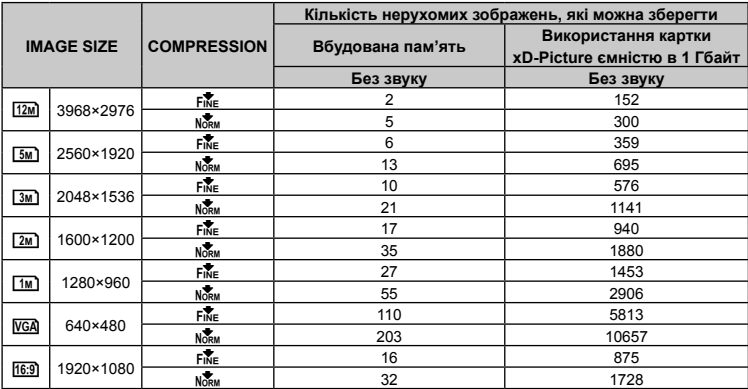

#### **Відео**

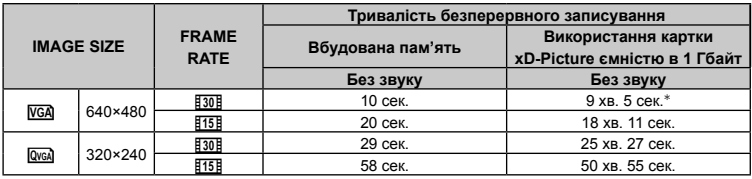

 $\mathbb C$  Максимальний розмір файла одного відеозображення складає 2 Гб незалежно від ємності картки.

 \* Під час використання картки пам'яті xD-Picture типу TypeM або Standard максимальна тривалість запису складає 10 секунд.

#### **Збільшення кількості можливих знімків**

Зітріть непотрібні зображення або підключіть камеру до комп'ютера або іншого пристрою, щоб зберегти зображення, а потім зітріть зображення у внутрішній пам'яті або на картці. [ERASE] (стор. 16), [SEL. IMAGE] (Стор. 29), [ALL ERASE] (Стор. 29), [MEMORY FORMAT]/ [FORMAT] (Стор. 30)

#### Використання адаптера microSD

- Не використовуйте адаптер для картки пам'яті з цифровими камерами Olympus, які не підтримують цей адаптер microSD, а також з іншими марками цифрових камер, комп'ютерів, принтерів та інших пристроїв, що підтримують картки пам'яті xD-Picture Card. Це може призвести не лише до пошкодження відзнятих зображень, але й до несправностей у роботі пристрою.
- Якщо не вдається вийняти картку microSD, не докладайте надмірних зусиль. Зверніться до авторизованих дилерів/ центрів технічного обслуговування.

#### **Картки, сумісні з цією камерою**

Картка microSD/microSDHC

 Список перевірених карток microSD див. на нашому веб-сайті (http://www.olympus.com/).

#### **Надсилання зображень**

Можна надсилати зображення на комп'ютер або принтер, який підтримує стандарт PictBridge, за допомогою USB-кабелю з комплекту.

Для надсилання даних на інші пристрої від'єднайте кріплення від камери та скористайтеся наявним у продажу адаптером для карток microSD.

#### **Застереження щодо використання**

Не торкайтесь області контактів кріплення або картки microSD. Це може призвести до помилки зчитування зображень. Якщо в області контактів з'явилися відбитки пальців або плями, витріть її м'якою сухою тканиною.

# ЗАХОДИ БЕЗПЕКИ

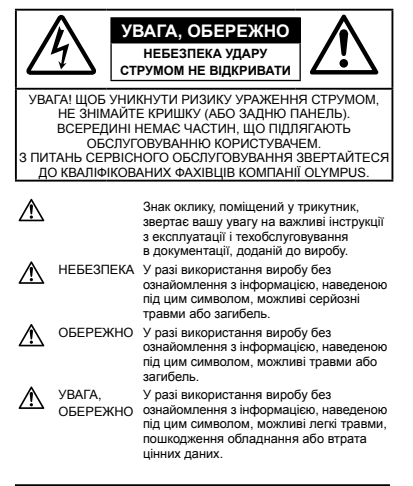

#### **ПОПЕРЕДЖЕННЯ!**

**ЩОБ УНИКНУТИ РИЗИКУ ПОЖЕЖІ АБО УДАРУ ЕЛЕКТРИЧНИМ СТРУМОМ, НІКОЛИ НЕ РОЗБИРАЙТЕ ЦЕЙ ПРОДУКТ, НЕ ДОПУСКАЙТЕ ПОПАДАННЯ ВОДИ І НЕ ПРАЦЮЙТЕ В УМОВАХ ВИСОКОЇ ВОЛОГОСТІ.**

#### **Запобіжні заходи загального характеру**

- **Прочитайте всі інструкції** Перед початком використання виробу прочитайте всі інструкції з експлуатації. Збережіть усі інструкції та документи для майбутнього звернення.
- **Очищення** Перед очищенням завжди відключайте виріб від мережі. Використовуйте для чищення тільки вологу тканину. За жодних обставин не використовуйте для очищення цього приладу рідкі або аерозольні миючі засоби, а також будь-які органічні розчинники.
- **Оснащення** У цілях особистої безпеки й уникнення пошкодження виробу використовуйте тільки аксесуари, рекомендовані компанією Olympus.
- **Вода і вологість** Запобіжні засоби для виробів у вологозахисному виконанні див. у розділах про водонепроникність.
- **Розміщення** Щоб уникнути ушкодження виробу і травмування, встановлюйте виріб тільки на стійку підставку, штатив або кронштейн.
- **Джерела енергії** Підключайте цей виріб тільки до джерела енергії, вказаного на маркувальній наклейці виробу.
- **Сторонні предмети** Щоб уникнути травми, ніколи не вставляйте у прилад металеві предмети.
- **Нагрівання** Ніколи не використовуйте й не зберігайте виріб поблизу джерел тепла, наприклад, радіаторів, батарей центрального опалювання, газових плит та будь якого обладнання або приладів, що виділяють тепло, в тому числі стереопідсилювачів.

# **Користування фотокамерою ПОПЕРЕДЖЕННЯ**

- **• Не використовуйте цю фотокамеру поблизу займистих або вибухонебезпечних газів.**
- **• Не наводьте спалах або допоміжний промінь автофокусування на людей (немовлят, малюків тощо) з близької відстані.**
	- **•** Відстань між Вами та об'єктом зйомки має бути не менше 1 метра. Застосування спалаху на близькій відстані від очей людини може викликати короткочасну втрату зору.
- **• Зберігайте камеру в місцях, недосяжних для маленьких дітей і немовлят.**
	- **•** Завжди використовуйте та зберігайте камеру поза досяжністю маленьких дітей і немовлят, щоб уникнути таких небезпечних ситуацій, які можуть спричинити серйозну травму:
		- **•** Дитина може заплутатися в ремінці фотокамери і задихнутися.
		- **•** Дитина може ненавмисно проковтнути батарею, картки або дрібні деталі.
		- **•** Дитина може ненавмисно увімкнути спалах, направивши його в очі собі або іншій дитині.
		- **•** Дитина може випадково травмуватися рухомими частинами камери.
- **• Не дивіться через камеру на сонце або потужні джерела світла.**
- **• Не використовуйте й не зберігайте фотокамеру в запорошених або вологих місцях.**
- **• Не закривайте спалах рукою, коли він спрацьовує.**
- **• Не вставляйте в адаптер картки microSD жодних предметів, окрім картки microSD.** Не можна вставляти картки інших типів у кріплення картки microSD.
- **• Не вставляйте у фотокамеру інших предметів, крім картки xD-Picture чи адаптера microSD.** Якщо картку, наприклад картку microSD, вставлено помилково, не докладайте надмірних зусиль. Зверніться до авторизованих дилерів/центрів технічного обслуговування.

# $\bigwedge$  УВАГА

- **• Негайно припиніть використовувати камеру, якщо відчуєте які-небудь незвичні запахи, шум або дим, що виходить з неї.**
	- **•** Ніколи не витягуйте акумулятори голіруч, це може привести до пожежі або опіку рук.
- **• Ніколи не тримайте й не використовуйте фотокамеру вологими руками.**
- **• Не залишайте фотокамеру в місцях, де вона може зазнати дії дуже високих температур.**
	- **•** Це може привести до псування частин фотокамери й, за певних обставин, до її займання. Не використовуйте зарядний пристрій, якщо його накрито (наприклад, ковдрою). Це може спричинити перегрів і в результаті — пожежу.
- **• Поводьтеся з камерою обережно, щоб уникнути отримання низькотемпературного опіку.**
	- **•** Якщо у фотокамері є металеві деталі, перегрів може привести до низькотемпературного опіку. Зверніть увагу на таке:
		- **•** Після тривалого використання фотокамера нагрівається. Якщо ви тримаєте фотокамеру в такому стані, можливий низькотемпературний опік.
		- **•** За низької температури навколишнього середовища температура фотокамери може бути ще нижчою. Якщо можливо, надягайте рукавички під час користування фотокамерою на морозі.

#### **• Будьте обережні з ремінцем.**

**•** Будьте обережні з ремінцем, коли носите фотокамеру. Він може легко зачепитися за сторонні предмети, що може привести до серйозних ушкоджень.

#### **Правила використання елементів живлення**

**Слідуйте цим важливим вказівкам щоб уникнути течі, перегріву, спалаху, вибуху акумуляторів, а також ударів струму або опіків.**

# $\Lambda$ небезпека

- **•** Використовуйте тільки нікель-металогідридні акумулятори виробництва компанії Olympus і відповідний зарядний пристрій.
- **•** Ніколи не нагрівайте й не спалюйте акумулятори.
- **•** Вживайте заходи обережності під час транспортування та зберігання акумуляторів для недопущення їх контакту з будь-якими металевими предметами, такими як прикраси, шпильки, скріпки тощо.
- **•** Ніколи не зберігайте акумулятори в місцях, де на них діє пряме сонячне проміння або високі температури, наприклад у нагрітому транспортному засобі, поблизу джерела тепла тощо.
- **•** Щоб уникнути течі акумулятора або пошкодження його контактів, ретельно додержуйтесь усіх інструкцій, що стосуються використання акумуляторів. Ніколи не намагайтеся розібрати акумулятор або жодним чином змінити його за допомогою паяння, тощо.
- **•** У разі попадання акумуляторної рідини в очі негайно промийте їх чистою холодною проточною водою і зверніться по медичну допомогу.
- **•** Завжди зберігайте акумулятори поза досяжністю маленьких дітей. Якщо дитина випадково проковтне акумулятор, негайно зверніться по медичну допомогу.

# **ПОПЕРЕДЖЕННЯ**

- **•** Акумулятори завжди слід зберігати сухими.
- **•** Щоб уникнути протікання акумуляторів, їх перегріву, спричинення пожежі або вибуху, використовуйте тільки елементи живлення, рекомендовані для цього виробу.
- **•** У жодному разі не використовуйте одночасно акумулятори різних типів (старі з новими, заряджені з розрядженими, акумулятори різних виробників або місткості тощо).
- **•** Ніколи не намагайтеся заряджати лужні та літієві акумулятори або літієві акумуляторні батареї CR-V3.
- **•** Вставляйте акумулятор обережно, як описано в інструкції з експлуатації.
- **•** Не використовуйте акумулятори, якщо їх корпус не покритий ізоляційною оболонкою або вона порвана, оскільки це може призвести до витікання рідини, пожежі або травми.

# **УВАГА**

- **•** Не витягуйте акумулятори одразу після користування фотокамерою. При тривалому використанні акумулятори можуть нагрітися.
- **•** Завжди виймайте акумулятор з фотокамери перед її тривалим зберіганням.

#### **Наведені нижче акумулятори AA (R6) використовувати не можна.**

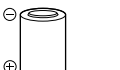

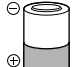

Акумулятори, корпус яких не повністю або зовсім не закритий ізоляційною оболонкою.

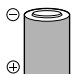

Акумулятори з виступаючими полюсами  $\ominus$ . не покритими ізоляційною оболонкою.

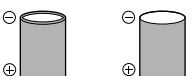

Акумулятори, полюси  $\ominus$  яких пласкі та не повністю покриті ізоляційною оболонкою. (Такі акумулятори не можна використовувати, навіть якщо полюси  $\ominus$  частково покриті.)

- **•** Якщо нікель-металогідридні акумулятори не заряджаються впродовж належного часу, припиніть заряджання та не використовуйте їх.
- **•** Не використовуйте тріснутий або зламаний акумулятор.
- **•** Якщо акумулятор протікає, втрачає колір, деформується або іншим чином втрачає нормальний стан, припиніть використовувати фотокамеру.
- **•** Якщо рідина з акумулятора потрапила на ваш одяг або шкіру, негайно зніміть одяг і промийте постраждале місце чистою проточною водою. Якщо рідина викликала опік шкіри, негайно зверніться по медичну допомогу.
- **•** Ніколи не піддавайте акумулятори сильним ударам або тривалим вібраціям.

#### **Запобіжні заходи під час користування**

- **•** Для захисту високоточної техніки, реалізованої в цьому виробі, ніколи не залишайте фотокамеру в перелічених нижче місцях, як під час використання, так і під час зберігання:
	- **•** Місця з високими значеннями або значними коливаннями температури та/або вологості. Під прямим сонячним світлом, на пляжі, у замкнутому автомобілі або поблизу інших джерел тепла (плити, радіатора тощо), а також поряд зі зволожувачами.
	- **•** У місцях, де багато піску або пилу.
	- **•** Поблизу займистих предметів або вибухових речовин.
	- **•** У вологих місцях, наприклад, у ванній кімнаті або під дощем. Під час використання виробів у герметичному виконанні прочитайте відповідну інструкцію.
	- **•** У місцях, схильних до сильної вібрації.
- **•** Ніколи не кидайте фотокамеру й не піддавайте її сильним ударам або вібраціям.
- **•** Установлюючи фотокамеру на штатив, відрегулюйте її положення за допомогою головки штатива. Не хитайте фотокамерою.
- **•** Не торкайтесь електричних контактів камери.
- **•** Не залишайте фотокамеру спрямованою безпосередньо на сонце. Це може привести до пошкодження об'єктива або шторки затвора, спотворення кольору, появи ореолу на сенсорі, а також привести до пожежі.
- **•** Не натискайте на об'єктив і не тягніть за нього з силою.
- **•** Перед тривалим зберіганням фотокамери витягніть акумулятори. Виберіть прохолодне, сухе місце зберігання, щоб не допустити появи конденсату або цвілі всередині фотокамери. Після періоду зберігання перевірте фотокамеру, увімкнувши її й натиснувши кнопку спуску затвора, щоб переконатися в її справності.
- **•** Завжди дотримуйтесь обмежень щодо умов експлуатації, наведених у посібнику з використання фотокамери.

#### **Правила використання елементів живлення**

- **•** Нікель-металогідридні акумулятори Olympus (входять в комплект постачання в деяких регіонах) призначені для використання тільки з цифровими фотокамерами Olympus. Ніколи не використовуйте ці акумулятори з будь-якими іншими пристроями.
- **•** Завжди заряджайте нікель-металогідридні акумулятори (входять у комплект постачання в деяких регіонах) перед першим використанням або якщо вони довго не використовувалися.
- **•** Завжди заряджайте комплекти акумуляторів (входять у комплект постачання в деяких регіонах) (2 або 4) одночасно.
- **•** Не використовуйте лужні акумулятори без крайньої необхідності. У деяких випадках ресурс лужних акумуляторів може бути меншим, ніж нікель-металогідридних акумуляторів. Продуктивність лужних акумуляторів обмежена, особливо при низьких температурах. Рекомендується використовувати нікель-металогідридні акумулятори.
- **•** Марганцеві (вугільно-цинкові) акумулятори розміру АА не можна використовувати з цією фотокамерою.
- **•** Під час роботи фотокамери від акумуляторів за низької температури намагайтеся не давати замерзати фотокамері та запасним акумуляторам. Акумулятори, що розрядилися на холоді, можуть відновитися після того, як зігріються при кімнатній температурі.
- **•** Рекомендовані температурні діапазони для нікель-металогідридних акумуляторів: Експлуатація: від 0°C до 40°C Заряджання: від 0°C до 40°C Зберігання: від -20°C до 30°C
- **•** Використання, заряджання або зберігання акумуляторів при температурах за межами цих діапазонів може скоротити їх термін служби або погіршити продуктивність. Завжди виймайте акумулятори з фотокамери перед тривалим зберіганням фотокамери.
- **•** Перед використанням нікель-металогідридних акумуляторів обов'язково читайте інструкції, що додаються.
- **•** Кількість знімків, які можна зробити, залежить від умов зйомки або акумуляторів.
- **•** Перед тривалою поїздкою, особливо перед поїздкою за кордон, придбайте достатню кількість запасних акумуляторів. У подорожі може виявитися складно знайти рекомендовані акумулятори.
- **•** Пам'ятайте, що утилізація акумуляторів допомагає зберегти ресурси нашої планети. Якщо ви викидаєте несправні акумулятори, то обов'язково заклейте їх термінали, а також дотримуйтесь місцевих правил щодо утилізації.

## **РК-монітор**

- **•** Не натискайте сильно на монітор; від цього зображення може зробитися нечітким, що приведе до помилки режиму відображення або пошкодження монітора.
- **•** У нижній/верхній частині монітора може з'явитися світла смуга, але це не є несправністю.
- **•** Якщо об'єкт орієнтований по діагоналі, то на моніторі його краї можуть здаватися зигзагоподібними. Це не є несправністю; це буде менш помітно в режимі відтворення.
- **•** У місцях із низькими температурами увімкнення РК-монітора може зайняти тривалий час, або його кольори можуть тимчасово змінюватися. При використанні фотокамери на лютому морозі буде корисно час від часу поміщати її в тепле місце. РК-монітор, що погано працює через холод, відновиться при нормальній температурі.
- **•** Рідкокристалічний екран цього монітора зроблений за високоточною технологією. Проте, на моніторі можуть з'являтися постійні чорні або яскраві ділянки. Через власні властивості або кут, під яким ви дивитеся на монітор, ділянка може бути неоднорідною за кольором і яскравістю. Це не є несправністю.

#### **Передбачені законодавчо і інші повідомлення**

- **•** Фірма Olympus не робить заяв і не дає гарантій відносно будь-якого збитку або вигоди, очікуваної при використанні даного пристрою на законній підставі, або будь-яких запитів, від третіх осіб, викликаних неналежним використанням цього продукту.
- **•** Фірма Olympus не робить заяв і не дає гарантій відносно будь-якого збитку або вигоди, очікуваних від використання цього виробу на законній підставі, виниклих в результаті видалення даних зображення.

# **Обмеження гарантії**

- **•** Компанія Olympus заявляє, що цей друкований примірник і програмне забезпечення не накладають на неї гарантій чи зобов'язань, прямих або непрямих, або відповідальності згідно будь-яких можливих гарантій щодо товарного стану й придатності для використання з будьякою метою, а також щодо побічних, непрямих і випадкових збитків (зокрема, але не виключно, неотримання доходів підприємствами, перешкод їхній діяльності та втрати робочої інформації) внаслідок використання або неможливості використання цього друкованого примірника, програмного забезпечення або виробу. Деякі країни не допускають виключення або обмеження відповідальності за непрямі чи побічні збитки або гарантії, що мається на увазі, тому зазначені вище обмеження можуть до вас не застосовуватись.
- **•** Компанія Olympus зберігає за собою всі права на цю інструкцію.

#### **Попередження**

Фотографування без дозволу або використання матеріалів, захищених авторськими правами, можуть бути порушенням поточних норм захисту авторських прав. Компанія Olympus не приймає на себе відповідальності за фотографування без дозволу, використання матеріалів або інші дії, що можуть порушити права власників авторських прав.

#### **Повідомлення про авторські права**

Всі права захищено. Без попереднього письмового дозволу Olympus заборонено жодним чином відтворювати, копіювати й використовувати цей друкований примірник і програмне забезпечення, повністю або частково, будь-якими електронними або механічними засобами, зокрема, фотокопіюванням і будь-якими системами зберігання й відтворення інформації. Не передбачається відповідальність відносно використання інформації, що міститься в цих письмових матеріалах або програмному забезпеченні або за збиток, який настав у результаті використання інформації, що міститься в них. Компанія Olympus зберігає за собою право на змінення властивостей і змісту цієї публікації або програмного забезпечення без зобов'язань або попереднього повідомлення.

#### **Повідомлення FCC (Федеральної комісії зв'язку США)**

- **•** Радіо- та телевізійні перешкоди.
- **•** Зміни або модифікації, що не одержали прямого схвалення виробника, можуть призвести до позбавлення користувача права користування цим обладнанням. Це обладнання пройшло випробування, і було зроблено висновок про його відповідність обмеженням для цифрових пристроїв класу B відповідно до частини 15 Правил FCC. Таке обмеження спрямоване на обгрунтований захист від небезпечних перешкод в умовах стаціонарного використання.
- **•** Це обладнання генерує, використовує і може випромінювати радіохвилі, і у випадку недотримання інструкцій щодо настройки й використання це може створити перешкоди для радіокомунікацій.
- **•** Проте не гарантується, що такі перешкоди не відбуватимуться в окремих випадках. Якщо це обладнання викликає шкідливі перешкоди радіо- й телевізійного прийому, що можна визначити за допомогою ввімкнення й вимкнення обладнання, користувач може спробувати усунути перешкоди одним із таких способів:
	- **•** Відрегулювати або перемістити приймальну антену.
	- **•** Збільшити відстань між камерою та приймачем.
	- **•** Підключити обладнання до розетки з іншим контуром, ніж той, до якого підключений приймач.
	- **•** Зверніться до свого продавця або досвідченого теле-/радіотехніка. Для підключення камери до порту USB персональних комп'ютерів (ПК) слід використовувати тільки кабель USB, що постачається компанією OLYMPUS.

Будь-які зміни або модифікації цього обладнання можуть призвести до позбавлення користувача права користування цим пристроєм.

### **Для покупців у Північній та Південній Америці**

### **Для покупців у США**

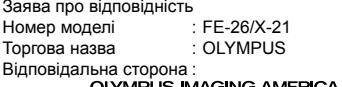

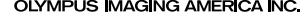

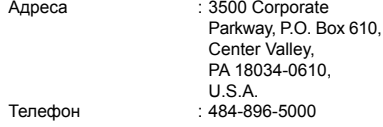

Перевірено на відповідність стандарту FCC ДЛЯ ВИКОРИСТАННЯ ВДОМА АБО НА РОБОТІ

Цей прилад відповідає Частині 15 нормативів FCC. Робота пристрою допускається за дотримання двох умов:

(1) Цей прилад не створює шкідливих перешкод.

(2) Цей прилад повинен приймати будь-які перешкоди, включаючи перешкоди, які можуть викликати небажані операції.

#### **Для покупців у Канаді**

Цей цифровий апарат класу В відповідає всім вимогам канадських нормативів щодо обладнання, яке спричиняє перешкоди.

#### **ВСЕСВІТНЯ ОБМЕЖЕНА ГАРАНТІЯ КОМПАНІЇ OLYMPUS — ВИРОБИ ОБРОБКИ ЗОБРАЖЕНЬ**

Компанія Olympus гарантує, що надані вироби обробки зображень Olympus® та відповідні аксесуари Olympus® (надалі окремо — «Виріб» та загально — «Вироби») не матимуть дефектів матеріалу та оздоблення за умов звичайного використання й обслуговування протягом одного (1) року з дати придбання. Якщо в будь-якому Виробі виявляться дефекти

впродовж гарантійного періоду терміном один рік, покупець повинен повернути дефектний Виріб до будь-якого центру обслуговування компанії Olympus у наведеному нижче порядку (див. розділ «ЯКЩО ПОТРІБНЕ ОБСЛУГОВУВАННЯ»).

Компанія Olympus на власний розсуд відремонтує, замінить або налаштує дефектний Виріб, за умови, що дослідження та заводський огляд компанії підтвердять, що (а) такий дефект з'явився за умов звичайного й належного використання та (б) на Виріб розповсюджується ця обмежена гарантія. Ремонт, заміна або налаштування дефектного Виробу є єдиним обов'язком компанії Olympus та єдиним способом покупця усунути проблему за цією гарантією.

Покупець несе відповідальність за оплату доставки Виробів до центру обслуговування компанії Olympus.

Компанія Olympus не зобов'язана виконувати профілактичний ремонт, встановлення, демонтаж або технічне обслуговування. Компанія Olympus залишає за собою право (i) використовувати відновлені, відремонтовані та/або придатні до експлуатації деталі, що були у використанні (які відповідають нормам контролю якості Olympus), у гарантійному та інших ремонтах, і (ii) робити будь-які внутрішні або зовнішні зміни конструкції та/або функцій у своїх виробах без жодного зобов'язання вносити такі зміни до Виробів.

#### **ВИНЯТКИ З ЦІЄЇ ОБМЕЖЕНОЇ ГАРАНТІЇ**

Не покриваються цією обмеженою гарантією у будь-який спосіб, ані виражений, ані такий, що мається на увазі, ані статутний:

- (a) вироби й аксесуари, не вироблені компанією Olympus та/або без фірмової етикетки «OLYMPUS» (гарантійне покриття виробів та аксесуарів інших виробників, що можуть розповсюджуватися компанією Olympus, є відповідальністю виробників таких виробів й аксесуарів відповідно до умов і термінів гарантій таких виробників);
- (b) будь-які Вироби, що були розібрані, відремонтовані, перероблені, змінені або модифіковані особами, що не є власним авторизованим обслуговуючим персоналом компанії Olympus, окрім випадків, коли ремонт сторонніми особами виконано з письмової згоди компанії Olympus;
- (c) дефект або пошкодження Виробів, спричинені зношуванням, неналежною експлуатацією, недбалістю, піском, рідиною, ударом, неналежним зберіганням, невиконанням умов технічного обслуговування, протіканням акумулятора, використанням аксесуарів, витратних матеріалів або аксесуарів не марки «OLYMPUS», або використання інших Виробів у поєднанні з несумісними пристроями;
- (d) програмне забезпечення;
- (e) приладдя та витратні матеріали (включно з, але не обмежуючись лампами, чорнилами, папером, плівкою, відбитками, негативами, кабелями та акумуляторами); та/або
- (f) Вироби, на яких немає належним чином зазначеного й зареєстрованого серійного номера Olympus, якщо це не модель, на якій компанія Olympus не зазначає та не реєструє серійних номерів.

ОКРІМ ВИЩЕНАВЕДЕНОЇ ОБМЕЖЕНОЇ ГАРАНТІЇ, КОМПАНІЯ OLYMPUS НЕ РОБИТЬ ДОДАТКОВИХ І ВІДМОВЛЯЄТЬСЯ ВІД УСІХ ІНШИХ ЗАЯВ, ЗАВІРЕНЬ, УМОВ І ГАРАНТІЙ СТОСОВНО ВИРОБІВ, ЯК ПРЯМИХ, ТАК І НЕПРЯМИХ, ВИРАЖЕНИХ ЧИ ТАКИХ, ЩО МАЮТЬСЯ НА УВАЗІ, АБО ТАКИХ, ЩО ВИНИКАЮТЬ НА ПІДСТАВІ БУДЬ-ЯКОГО СТАТУТУ, УКАЗУ, КОМЕРЦІЙНОГО ВИКОРИСТАННЯ АБО ІНШИМ ЧИНОМ, ВКЛЮЧАЮЧИ, АЛЕ НЕ ОБМЕЖУЮЧИСЬ БУДЬ-ЯКОЮ ГАРАНТІЄЮ ЧИ ЗАЯВОЮ ЩОДО ПРИДАТНОСТІ, ТРИВАЛОСТІ, КОНСТРУКЦІЇ, ФУНКЦІОНУВАННЯ АБО СТАНУ ВИРОБІВ (ЧИ БУДЬ-ЯКИХ ЇХНІХ ЧАСТИН) АБО КОМЕРЦІЙНОЇ ЯКОСТІ ВИРОБІВ ЧИ ЇХНЬОЇ ПРИДАТНОСТІ ДЛЯ ПЕВНОЇ МЕТИ, АБО ТАКИХ, ЩО СТОСУЮТЬСЯ ПОРУШЕННЯ БУДЬ-ЯКОГО ПАТЕНТУ, АВТОРСЬКОГО ПРАВА ЧИ ІНШОГО ПРАВА ВЛАСНОСТІ, ЩО ВИКОРИСТОВУЄТЬСЯ В НИХ.

ЯКЩО БУДЬ-ЯКІ ГАРАНТІЇ, ЩО МАЮТЬСЯ НА УВАЗІ, ЗАСТОСОВУЮТЬСЯ ЗА ЗАКОНОМ, ВОНИ ОБМЕЖУЮТЬСЯ ТЕРМІНОМ ДІЇ ЦІЄЇ ОБМЕЖЕНОЇ ГАРАНТІЇ.

У ДЕЯКИХ ШТАТАХ ВІДМОВА ВІД ГАРАНТІЙ АБО ЇХ ОБМЕЖЕННЯ, ЧИ ОБМЕЖЕННЯ ВІДПОВІДАЛЬНОСТІ МОЖУТЬ НЕ ВИЗНАВАТИСЯ, ТОМУ НАВЕДЕНІ ВИЩЕ ВІДМОВИ МОЖУТЬ НЕ ЗАСТОСОВУВАТИСЯ.

ПОКУПЕЦЬ ТАКОЖ МОЖЕ МАТИ ІНШІ ТА/АБО ДОДАТКОВІ ПРАВА Й ЗАСОБИ, ЩО ЗАЛЕЖАТЬ ВІД ШТАТУ.

ПОКУПЕЦЬ ВИЗНАЄ Й ПОГОДЖУЄТЬСЯ, ЩО КОМПАНІЯ OLYMPUS НЕ НЕСЕ ВІДПОВІДАЛЬНОСТІ ЗА БУДЬ-ЯКІ ЗБИТКИ, ЩО ЇХ МОЖЕ ПОНЕСТИ ПОКУПЕЦЬ ЧЕРЕЗ ЗАТРИМКУ ДОСТАВКИ, ПОШКОДЖЕННЯ ВИРОБУ, КОНСТРУКЦІЮ ВИРОБУ, ВИБІР АБО ВИРОБНИЦТВО, ВТРАТУ ЧИ ПОШКОДЖЕННЯ ЗОБРАЖЕНЬ АБО ДАНИХ, ЧИ З ІНШОЇ ПРИЧИНИ, НЕЗАЛЕЖНО ВІД ТОГО, ЧИ ВИНИКАЄ ВІДПОВІДАЛЬНІСТЬ НА ПІДСТАВІ КОНТРАКТУ, ЦИВІЛЬНОГО ПРАВОПОРУШЕННЯ (У ТОМУ ЧИСЛІ НЕДБАЛІСТЬ І СУВОРА ВІДПОВІДАЛЬНІСТЬ) АБО ІНШИМ ЧИНОМ. ЗА ЖОДНИХ ОБСТАВИН КОМПАНІЯ OLYMPUS НЕ НЕСЕ ВІДПОВІДАЛЬНОСТІ ЗА БУДЬ-ЯКІ НЕПРЯМІ, ПОБІЧНІ, ПОДАЛЬШІ АБО ОСОБЛИВІ ЗБИТКИ (ВКЛЮЧАЮЧИ БЕЗ ОБМЕЖЕННЯ ВТРАТУ ПРИБУТКУ АБО ВТРАТУ МОЖЛИВОСТІ ЕКСПЛУАТАЦІЇ), НЕЗАЛЕЖНО ВІД ТОГО, ЧИ КОМПАНІЇ OLYMPUS ВІДОМО АБО ПОВИННО БУТИ ВІДОМО ПРО МОЖЛИВІСТЬ ТАКИХ ПОТЕНЦІЙНИХ ВТРАТ АБО ЗБИТКІВ.

Заяви та гарантії, зроблені будь-якою особою, включаючи, але не обмежуючись постачальниками, представниками, продавцями або агентами компанії Olympus, які не відповідають або суперечать умовам цієї гарантії чи додаються до них, не мають обов'язкової сили для компанії Olympus, якщо їх не наведено у письмовій формі та не схвалено прямо уповноваженою посадовою особою компанії Olympus.

Ця обмежена гарантія є повним і виключним викладенням гарантії, яку компанія Olympus погоджується забезпечити стосовно Виробів, і заміняє всі попередні й одночасні усні або письмові угоди, домовленості, пропозиції та повідомлення, що мають відношення до її змісту. Ця обмежена гарантія діє виключно на користь первісного покупця та не може передаватися або призначатися іншим особам.

#### **ЯКЩО ПОТРІБНЕ ОБСЛУГОВУВАННЯ**

Покупець повинен перемістити будь-які зображення або дані, збережені у Виробі, на інший носій даних та/або видалити будь-яку плівку з Виробу, перш ніж надсилати його компанії Olympus для технічного обслуговування.

ЗА ЖОДНИХ ОБСТАВИН КОМПАНІЯ OLYMPUS НЕ НЕСЕ ВІДПОВІДАЛЬНОСТІ ЗА ЗБЕРЕЖЕННЯ, ЗБЕРІГАННЯ АБО ЗАХИСТ БУДЬ-ЯКИХ ЗОБРАЖЕНЬ АБО ДАНИХ, ЗБЕРЕЖЕНИХ У ВИРОБІ, ОТРИМАНОМУ КОМПАНІЄЮ ДЛЯ ТЕХНІЧНОГО ОБСЛУГОВУВАННЯ, АБО НА БУДЬ-ЯКІЙ ПЛІВЦІ, ЩО МІСТИТЬСЯ У ВИРОБІ, ОТРИМАНОМУ КОМПАНІЄЮ ДЛЯ ТЕХНІЧНОГО ОБСЛУГОВУВАННЯ, А ТАКОЖ ЗА БУДЬ-ЯКІ ЗБИТКИ У ВИПАДКУ, ЯКЩО БУДЬ-ЯКІ ЗОБРАЖЕННЯ АБО ДАНІ ВТРАЧЕНО АБО ПОШКОДЖЕНО У ПРОЦЕСІ ТЕХНІЧНОГО ОБСЛУГОВУВАННЯ (ВКЛЮЧАЮЧИ БЕЗ ОБМЕЖЕННЯ ПРЯМІ, НЕПРЯМІ, ПОБІЧНІ, ПОДАЛЬШІ АБО ОСОБЛИВІ ЗБИТКИ, ВТРАТУ ПРИБУТКУ АБО ВТРАТУ МОЖЛИВОСТІ ЕКСПЛУАТАЦІЇ), НЕЗАЛЕЖНО ВІД ТОГО, ЧИ КОМПАНІЇ OLYMPUS ВІДОМО АБО ПОВИННО БУТИ ВІДОМО ПРО МОЖЛИВІСТЬ ТАКОЇ ПОТЕНЦІЙНОЇ ВТРАТИ ЧИ ПОШКОДЖЕННЯ.

Ретельно запакуйте Виріб з використанням великої кількості прокладного матеріалу, щоб запобігти пошкодженню під час транспортування, та доставте його авторизованому дилеру компанії Olympus, у якого було придбано виріб, або надішліть передплаченою й застрахованою посилкою до будь-якого центру обслуговування компанії Olympus.

Під час надання Виробу для технічного обслуговування пакунок повинен містити нижченаведене.

- *1* Товарний чек із зазначенням місця й дати покупки.
- *2* Копія цієї обмеженої гарантії **із зазначенням серійного номера Виробу, що відповідає серійному номеру, зазначеному на Виробі** (якщо це не модель, на якій компанія Olympus не зазначає й не реєструє серійних номерів).
- *3* Докладний опис несправності.
- *4* Зразки відбитків, негативів, цифрових відбитків (або файлів на диску), якщо вони наявні та мають відношення до несправності.

Після завершення технічного обслуговування Виріб буде повернено передплаченою посилкою.

#### **КУДИ НАДСИЛАТИ ВИРІБ ДЛЯ ТЕХНІЧНОГО ОБСЛУГОВУВАННЯ**

Адресу найближчого центру обслуговування див. у розділі «ВСЕСВІТНЯ ГАРАНТІЯ».

#### **МІЖНАРОДНЕ ГАРАНТІЙНЕ ОБСЛУГОВУВАННЯ**

За цією гарантією надається міжнародне гарантійне технічне обслуговування.

## **Для покупців у Європі**

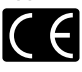

Знак «СE» підтверджує, що цей виріб відповідає європейським вимогам щодо безпеки, охорони здоров'я, захисту довкілля та прав споживача. Фотокамери зі знаком «СЕ» призначені для продажу на території Європи.

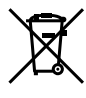

Цей символ [перекреслений сміттєвий бак на коліщатках, Директива ЄС про відходи «WEEE», додаток IV] вказує на роздільний збір відходів електричного й електронного устаткування в країнах ЄС.

Не викидайте обладнання разом із хатнім сміттям. Для утилізації цього виробу користуйтесь чинними у вашій країні системами повернення та збирання.

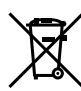

Цей символ [перекреслений сміттєвий бак на коліщатках, Директива 2006/66/EC, додаток II] позначає необхідність окремого збору використаних елементів живлення в країнах Європейського Союзу.

Не викидайте елементи живлення разом із побутовим сміттям. Для утилізації використаних елементів живлення користуйтеся системами повторного використання і збору сміття, доступними у вашій країні.

# **Умови гарантії**

- *1* Якщо цей виріб, незважаючи на правильне використання (згідно з друкованими інструкціями щодо догляду й експлуатації, що входять до комплекту), виявився бракованим протягом застосовного в країні гарантійного терміну та був придбаний в авторизованого дилера компанії Olympus у зоні торгово-промислової діяльності компанії Olympus Imaging Europa GmbH, як зазначено на веб-сайті: http://www.olympus.com, цей виріб буде безкоштовно відремонтовано або, за рішенням компанії Olympus, замінено на новий. Щоб скористатися цією гарантією, покупець повинен принести виріб і цей гарантійний талон до закінчення застосовного в країні гарантійного терміну до дилера, в якого було придбано виріб, або до будь-якого сервісного центру Olympus, розташованого на території торгово-промислової діяльності компанії Olympus Imaging Europa GmbH, як це обумовлено на веб-сайті: http://www.olympus.com. Упродовж однорічного терміну дії всесвітньої гарантії покупець може повернути виріб до будь-якого сервісного центру Olympus. Зауважте, що сервісні центри Olympus існують не в усіх країнах.
- *2* Покупець здійснює доставку виробу до дилера або до авторизованого сервісного центру Olympus самостійно й на власний розсуд, а також відповідає за будь-які витрати, пов'язані з доставкою виробу.

#### **Умови гарантії**

*1* «Компанія OLYMPUS IMAGING CORP., Shinjuku Monolith, 2-3-1 Nishi-Shinjuku, Shinjuku-ku, Tokyo 163-0914, Японія надає всесвітню гарантію терміном на один рік. Ця всесвітня гарантія повинна пред'являтися в усіх авторизованих пунктах технічного обслуговування й ремонту компанії Olympus перед виконанням будьяких ремонтних робіт відповідно до умов цієї гарантії. Ця гарантія є дійсною, тільки якщо в пункті технічного обслуговування й ремонту компанії Olympus пред'явлено гарантійний талон і доказ купівлі. Зверніть увагу, що ця гарантія є доповненням і жодним чином не порушує законних гарантійних прав покупця згідно чинного в країні законодавства стосовно продажу споживчих товарів, згаданих вище.»

- *2* Ця гарантія не покриває нижченаведені дефекти, ремонт яких оплачуватиме покупець, навіть якщо дефекти виникли протягом терміну гарантії, згаданого вище.
	- а Будь-які пошкодження, що сталися внаслідок неправильного використання виробу (наприклад, під час виконання операцій, не наведених у розділі «Правила обслуговування» та інших розділах цієї інструкції тощо).
	- б Будь-який дефект, який виник через ремонт. модифікацію, чищення тощо, виконані не компанією Olympus або авторизованим сервісним центром Olympus.
	- в Будь-який дефект або пошкодження, які виникли внаслідок транспортування, падіння, струсу тощо після придбання виробу.
	- г Будь-які дефекти або пошкодження, які сталися внаслідок пожежі, землетрусу, повені, грози та іншого стихійного лиха, забруднення навколишнього середовища або збоїв джерел постачання електроенергії.
	- д Будь-який дефект, який виник через недбале або неналежне зберігання (наприклад, зберігання виробу в умовах високої температури та вологості, біля засобів проти комах на зразок нафталіну або шкідливих наркотичних речовин тощо), неналежне обслуговування тощо.
	- е Будь-який дефект, який виник через використання розряджених елементів живлення тощо.
	- Будь-який дефект, який виник через потрапляння піску, бруду тощо всередину корпусу виробу.
	- ж Якщо цей гарантійний талон не надається з виробом.
	- з Після внесення будь-яких змін у гарантійний талон стосовно року, місяця та дня купівлі, а також стосовно прізвища покупця, назви дилера та серійного номера.
	- і Якщо разом із цим гарантійним талоном не надається товарний чек.
- *3* Ця гарантія стосується тільки виробу; гарантія не стосується жодних інших аксесуарів, зокрема футляра, ремінця, кришки об'єктива й елементів живлення.
- *4* Згідно з цією гарантією компанія Olympus бере на себе зобов'язання лише щодо ремонту або заміни цього виробу. За цією гарантією компанія не несе відповідальності за будь-які непрямі пошкодження або збитки, пов'язані з дефектом виробу взагалі, і зокрема за будь-які збитки або пошкодження, спричинені об'єктиву, плівці та іншому обладнанню або аксесуарам, що використовуються разом із цим виробом, а також за будь-які збитки внаслідок затримки з ремонтом або втрати даних. Обов'язкові положення закону залишаються непорушними.

## **Примітки щодо чинності гарантії**

- *1* Ця гарантія вважається дійсною, тільки якщо гарантійний талон належно заповнений представником компанії Olympus або авторизованим дилером компанії, або за наявності інших документів із доказом про придбання виробу. Тому обов'язково упевніться, що ваше прізвище, назва дилера, серійний номер, а також рік, місяць і день покупки зазначені у гарантійному талоні, або що до нього додається чек (із зазначенням імені дилера, дати покупки та типу виробу). Компанія Olympus залишає за собою право відмовити в безкоштовному технічному обслуговуванні, якщо гарантійний талон не заповнено, до нього не додається вищезгаданий документ, або якщо інформація, що міститься в них, є неповною або нерозбірливою.
- *2* Цей гарантійний талон повторно не видається, тому зберігайте його в надійному місці.
- Мережа міжнародних авторизованих сервісних центрів наведена на веб-сайті: http://www.olympus.com.

#### **Торгові марки**

- **•** IBM є зареєстрованим товарним знаком компанії International Business Machines Corporation.
- **•** Microsoft і Windows є зареєстрованими товарними знаками корпорації Microsoft.
- **•** Macintosh є товарним знаком компанії Apple Inc.
- **•** xD-Picture Card™ є торговельною маркою. **•** microSD є товарним знаком асоціації SD
- Association. **•** Усі інші назви компаній і продуктів є зареєстрованими товарними знаками та/або товарними знаками їхніх відповідних власників.
- **•** Стандарти файлових систем фотокамер, які згадуються в цій інструкції, є стандартами «Design rule for Camera File system/DCF», встановленими Асоціацією виробників електроніки та інформаційних технологій Японії (JEITA).

# ТЕХНІЧНІ ХАРАКТЕРИСТИКИ

# **Фотокамера**

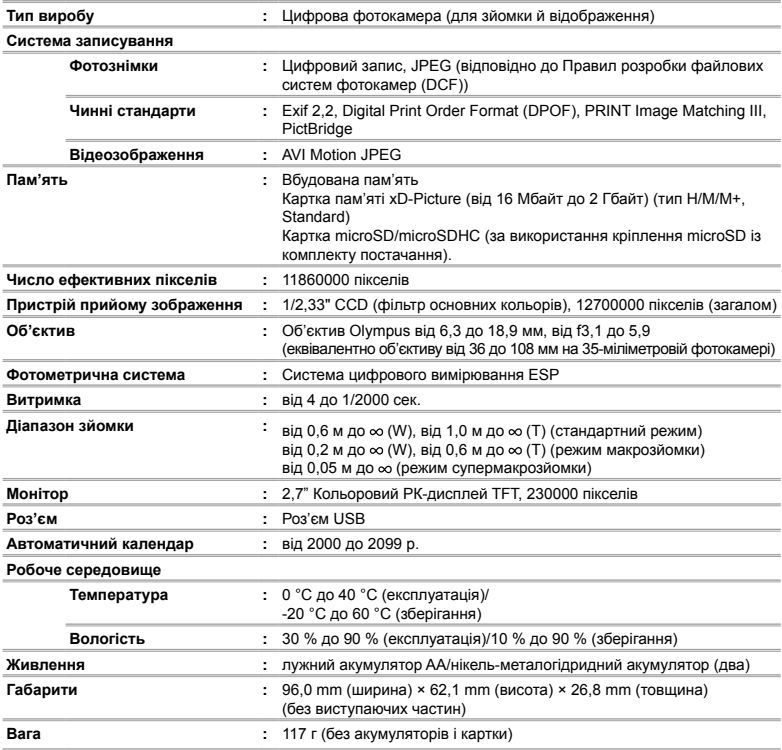

# **Адаптер microSD**

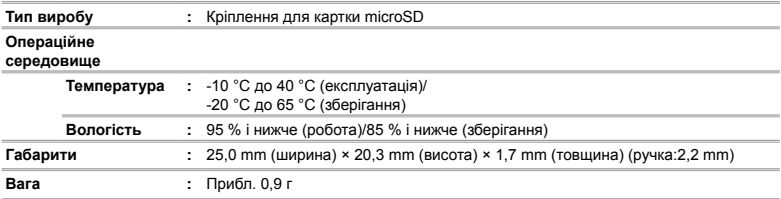

Дизайн і характеристики може бути змінено без повідомлення.

# Предметный указатель

# А

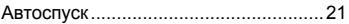

# В

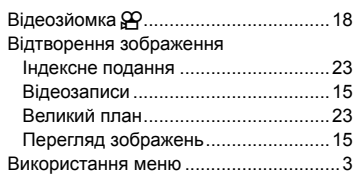

# Д

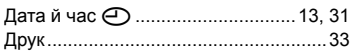

# З

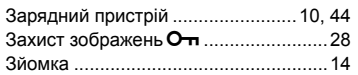

#### І

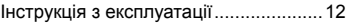

# К

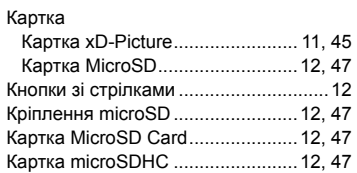

# Л

Літій-іонний елемент живлення ................................. 10, 11, 44

#### М

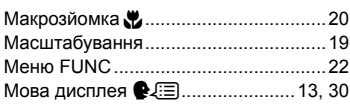

# $\overline{\phantom{a}}$

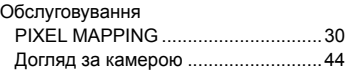

# П

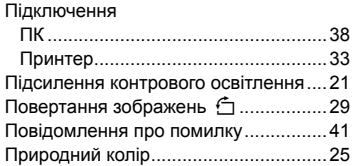

# Р

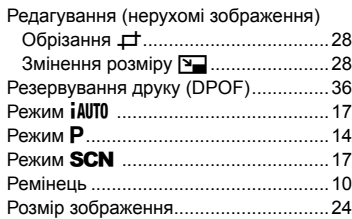

#### С ř.

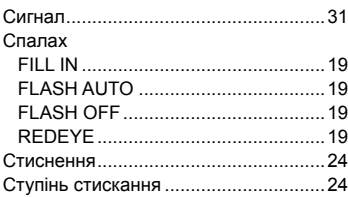

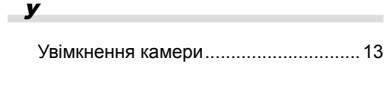

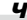

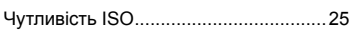

# $\overline{a}$

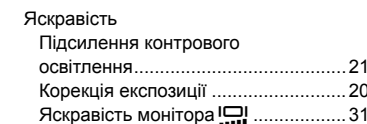

# $\boldsymbol{A}$

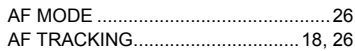

# $\overline{\phantom{a}}$

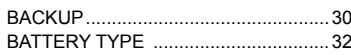

# $\mathcal{C}$

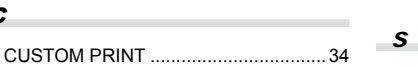

# $\overline{\phantom{a}}$

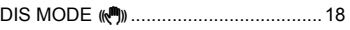

# $E$

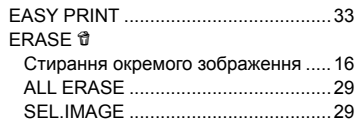

# $\overline{F}$

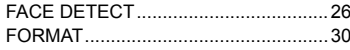

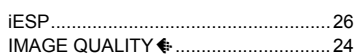

# $M$

 $\sim$ 

**Contract Contract** 

 $\mathbf{I}$ 

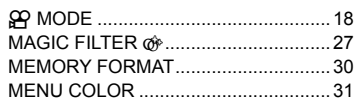

# $\frac{1}{2}$  0

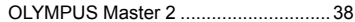

÷.

# $\overline{P}$

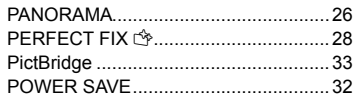

# $\frac{0}{2}$  R

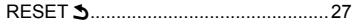

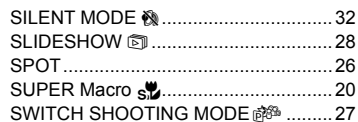

# $\boldsymbol{\omega}$

÷

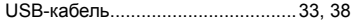

#### W i.

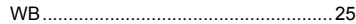

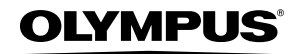

http://www.olympus.com

#### **OLYMPUS IMAGING EUROPA GMBH**

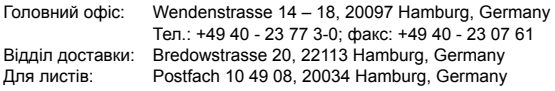

#### **Технічна підтримка користувачів у Європі:**

Відвідайте нашу домашню сторінку **http://www.olympus-europa.com** або зателефонуйте на наш БЕЗКОШТОВНИЙ НОМЕР\*: **00800 - 67 10 83 00**

для Австрії, Бельгії, Данії, Фінляндії, Франції, Німеччини, Люксембурга, Нідерландів, Норвегії, Португалії, Іспанії, Швеції, Швейцарії, Великобританії. \* Будь ласка, врахуйте, що деякі (мобільні) телефонні служби/провайдери не дозволяють доступ або вимагають набору додаткового префікса для номерів +800.

Для всіх країн Європи, не включених в список, і у випадку, якщо ви не можете додзвонитися за вищенаведеним номером, скористайтеся такими ПЛАТНИМИ НОМЕРАМИ: **+49 180 5 - 67 10 83** або **+49 40 - 237 73 48 99**. Наша служба технічної підтримки користувачів працює з 9.00 до 18.00 середньоєвропейського часу (понеділок – п'ятниця).

#### **Авторизовані сервісні центри**

**Ukraine: Україна ТОВ «Соніко Україна»,** м Київ, вул. Щусєва 10, тел. (044) 251-29-70, 251-29-68 **Україна ТОВ «Крок-ТТЦ»,** м Київ, пр-т Маяковського, 26, тел. (044) 459-42-55, 204-72-55